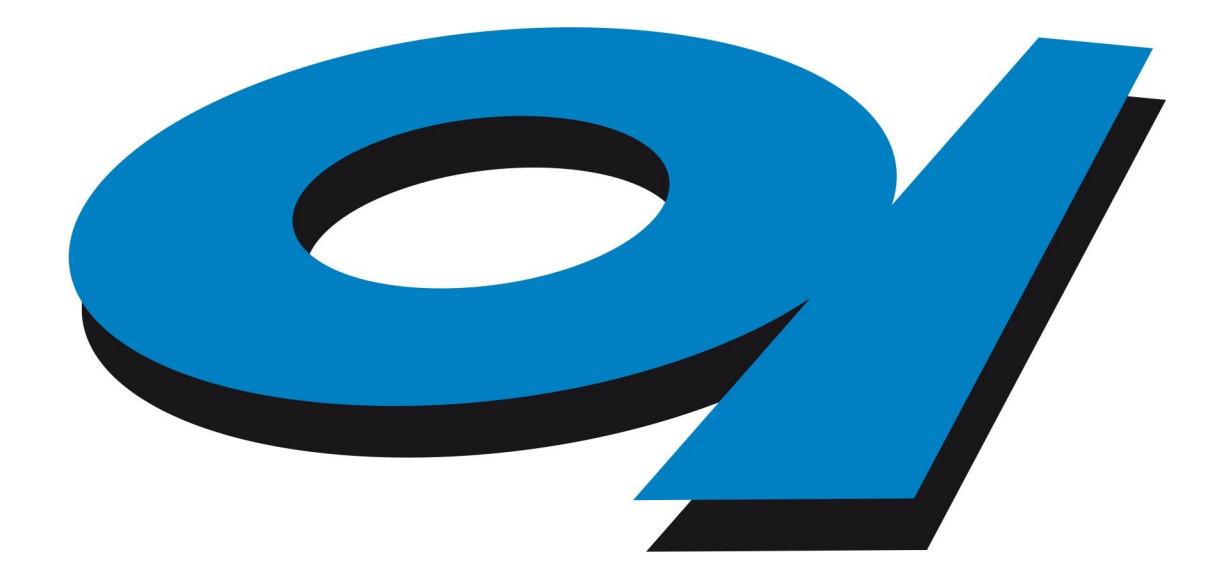

# Elettra Sincrotrone Trieste

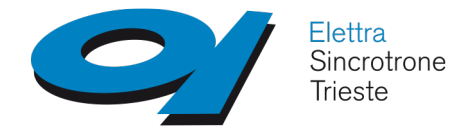

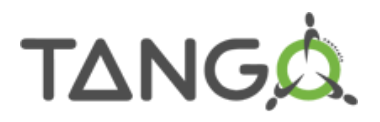

# **School on TANGO Controls system**

# **Graphical User Interface Design**

### **Giacomo Strangolino**

IT programmer at Elettra – Sincrotrone Trieste

Assistant professor 2010-2014, University of Trieste, Faculty of engineering, principles of computer science

**mailto: giacomo.strangolino@elettra.eu**

[http://www.tango-controls.org](http://www.tango-controls.org/)

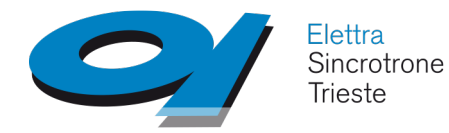

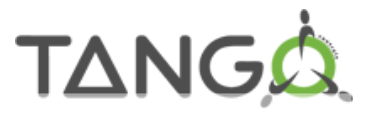

#### **Elettra – Sincrotrone Trieste**

# **QTango**

**A multi threaded framework to develop Tango applications**

# **Part 0**

# **Prerequisites: The Qt technology**

**http://www.qt.io/**

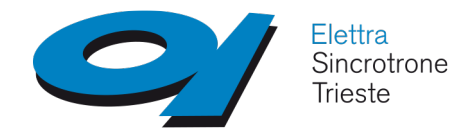

**Prerequisites: Qt**

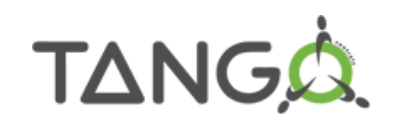

● Qt development libraries installation, Qt *designer* and *qtcreator*

IDE, http://doc.qt.io/qt-5/topics-app-development.html;

- <http://doc.qt.io/qt-5/gettingstarted.html>
- *QPainter* API;
- *QObjects*, Properties, and Events;
- *Signals* and *slots*
- Qt designer **all assets and the contract of the contract of the Layouts!**

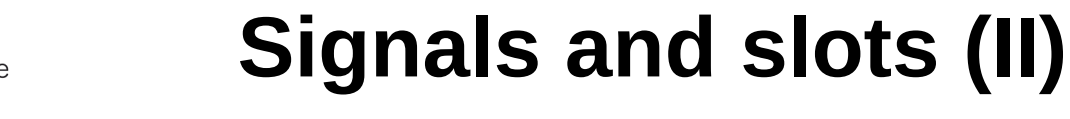

**TANGA** 

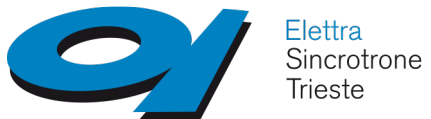

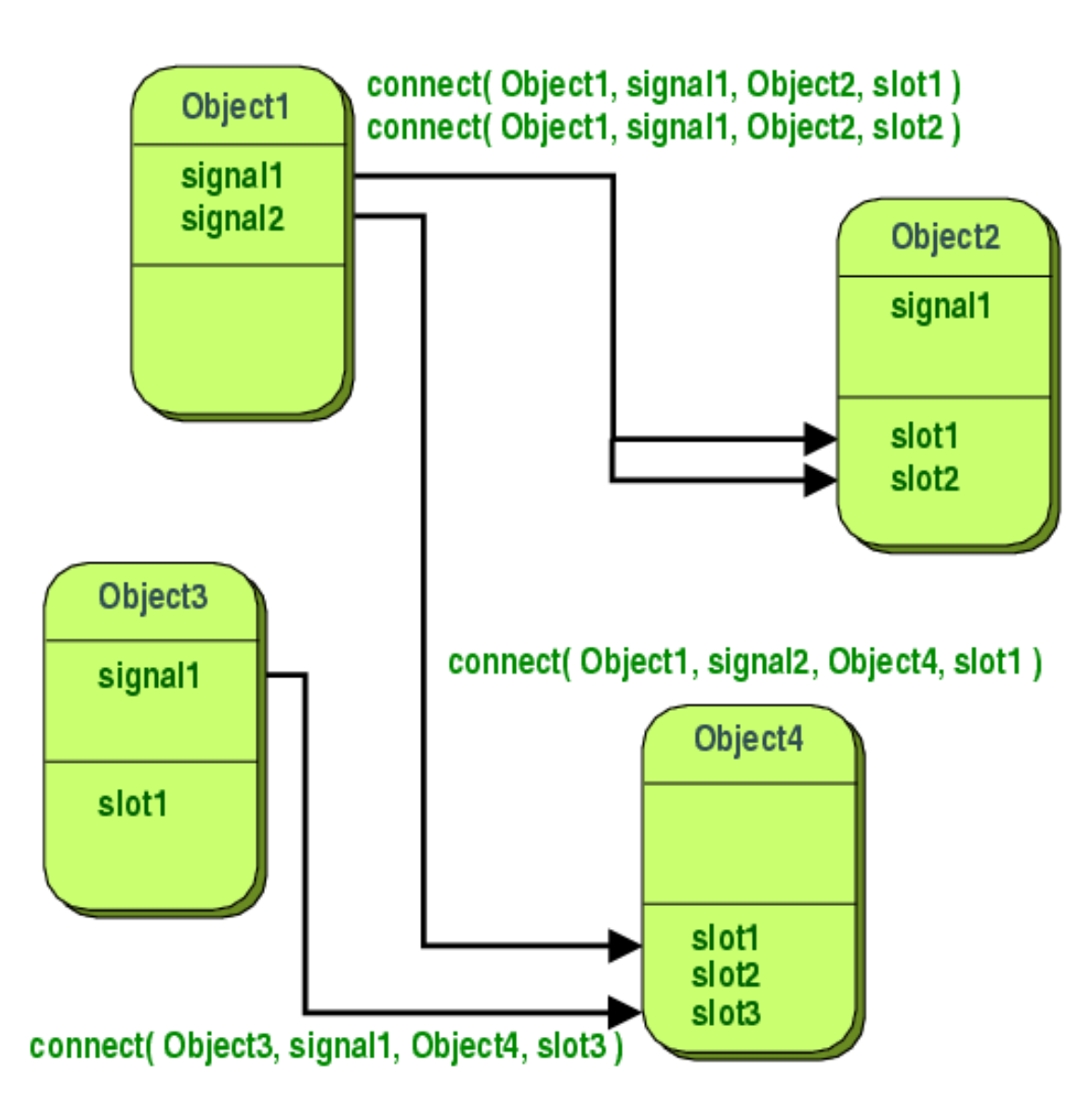

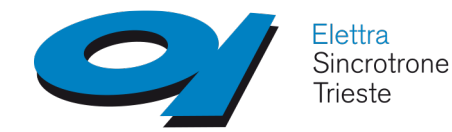

**Qt: see also...**

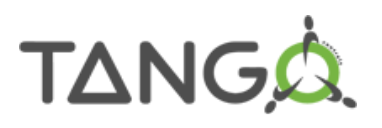

- *QThread* <http://doc.qt.io/qt-5/qthread.html>
- *QWidget <http://doc.qt.io/qt-5/qwidget.html>*
- *QObject <http://doc.qt.io/qt-5/qobject.html>*
- *<http://doc.qt.io/qt-5/groups.html>* (classes grouped by functionality)

# **Part I**

# **QtangoCore architecture overview**

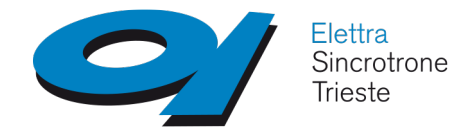

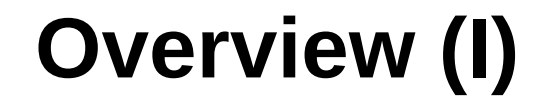

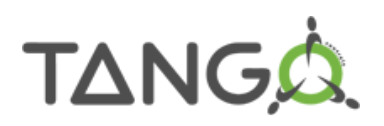

● **Fast and easy development of graphical widgets** 

**integrated with the Tango control system;**

- **Integrated** *Tango Exception* **management and logging;**
- **Multi threaded environment for the creation of efficient**

**and fully responsive graphical user interfaces:**

✗ *Fulfils Human Computer Interaction Principles for GUI design;*

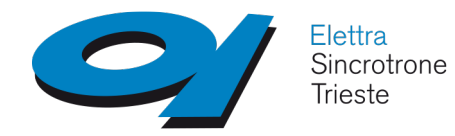

### **Overview (II)**

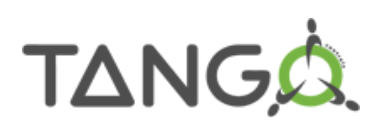

- Reconnection to the device at startup;
- *asynchronous* execution of *targets* (write attributes, commands) (i.e. In
- the *DeviceThread*);
- get **attribute properties** at configuration time and get them asynchronously;
- get **device** and **class** properties through the *PropertyReader* utility class (blocking or asynchronous);
- monitor quantities and create custom widgets with *QTWatcher* and write
- or create writers with *QTWriter* utility classes;

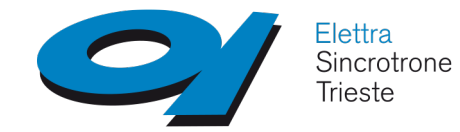

### **Overview (III)**

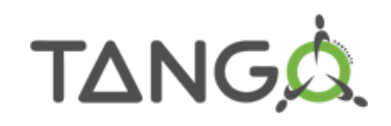

 $\Rightarrow$  Connection setup: try with events, fallback on

polling (*AUTO\_REFRESH*), unless otherwise specified:

- *ActionFactory::actionFactory()→setDefaultRefreshMode*
- *export DEFAULT\_REFRESH\_MODE=POLLED\_REFRESH*
- The refresh mode can also be specified per widget (designer)

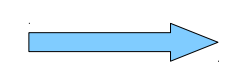

Polling is stopped when widget is not visible

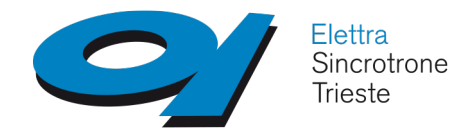

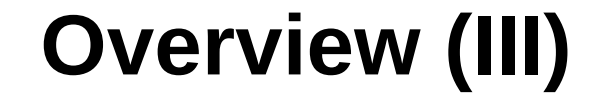

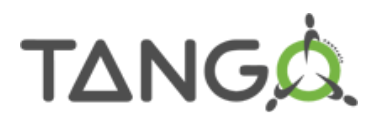

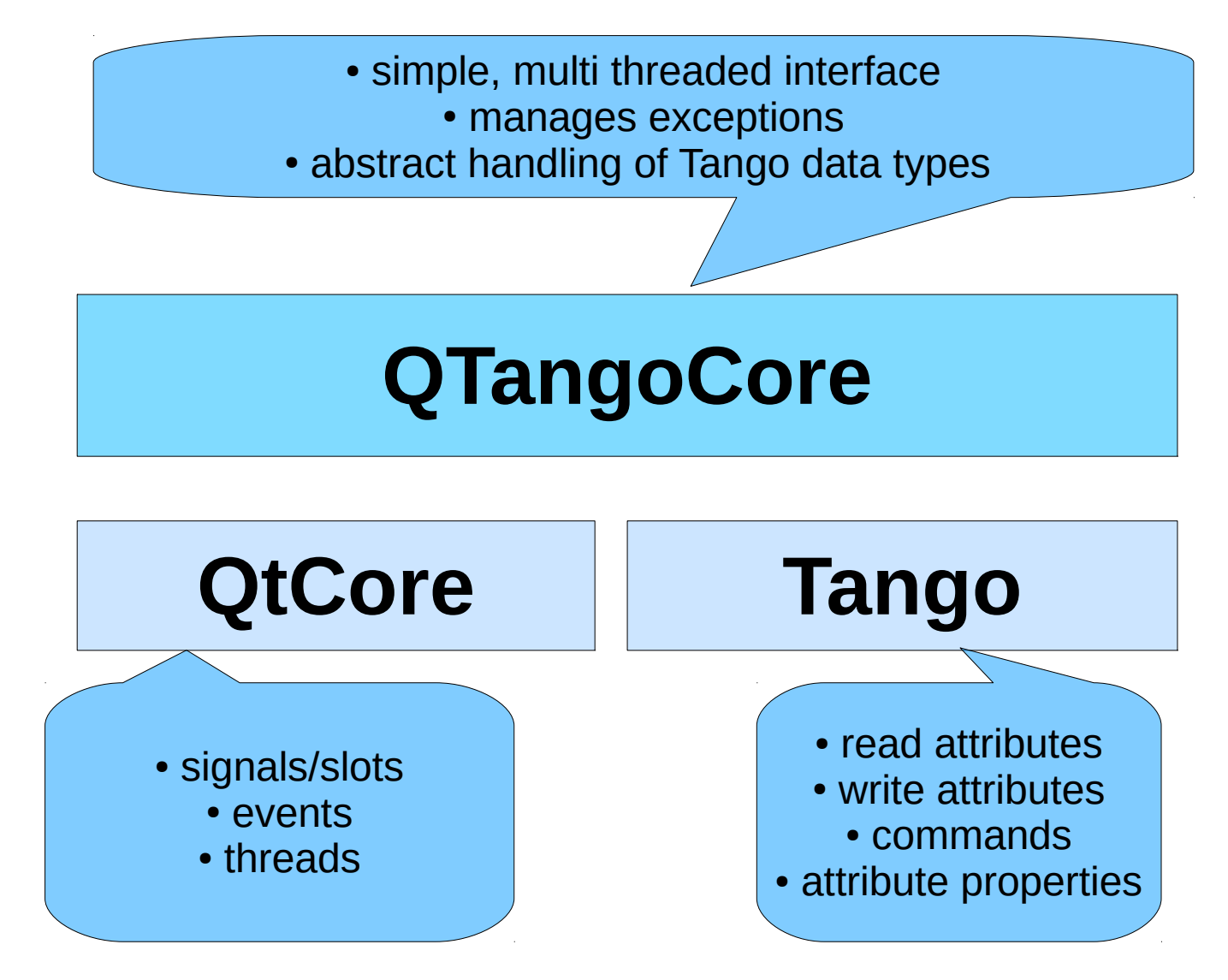

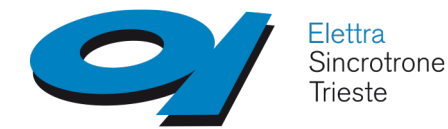

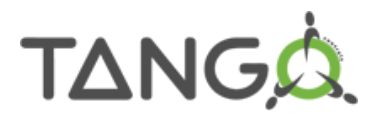

# **Part II**

# **QTango**

# a set of Qt widgets integrated

# with QTangoCore

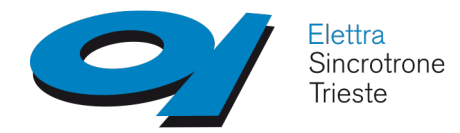

### *QTango* **infrastructure**

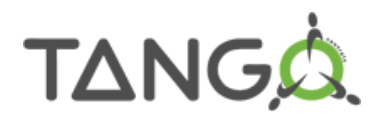

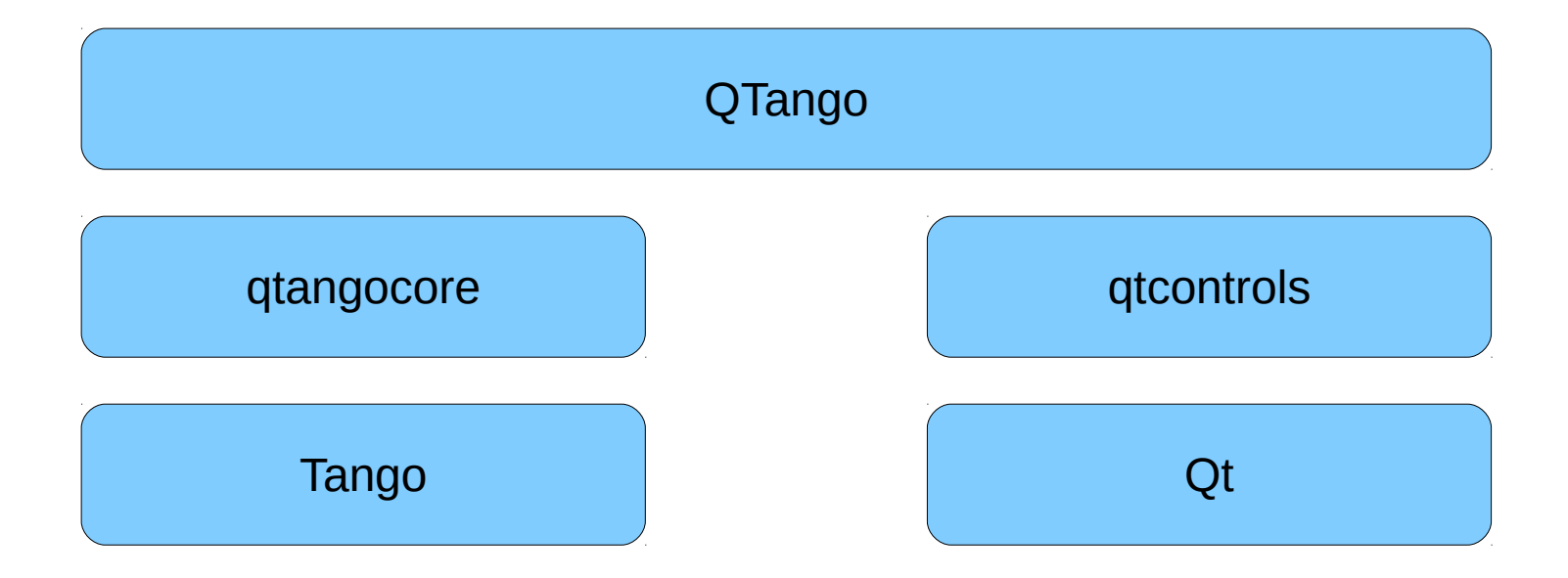

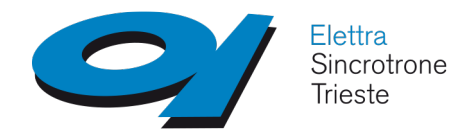

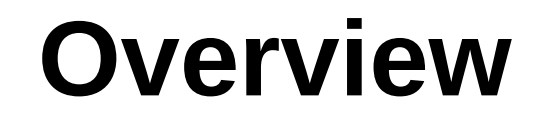

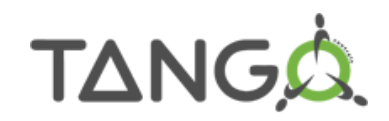

Right click on a widget:

- view trend of scalar attribute values (plot);
- show tango point information (connection status, time stamp, data type, refresh mode, polling period, and so on…);
- helper application (defined as an attribute or device property or in a widget property);
- copy source into clipboard.

• Stop reading while hidden;

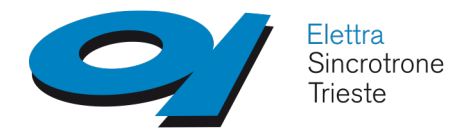

### **Readers**

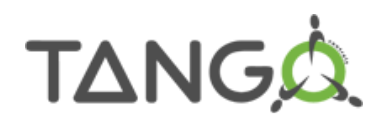

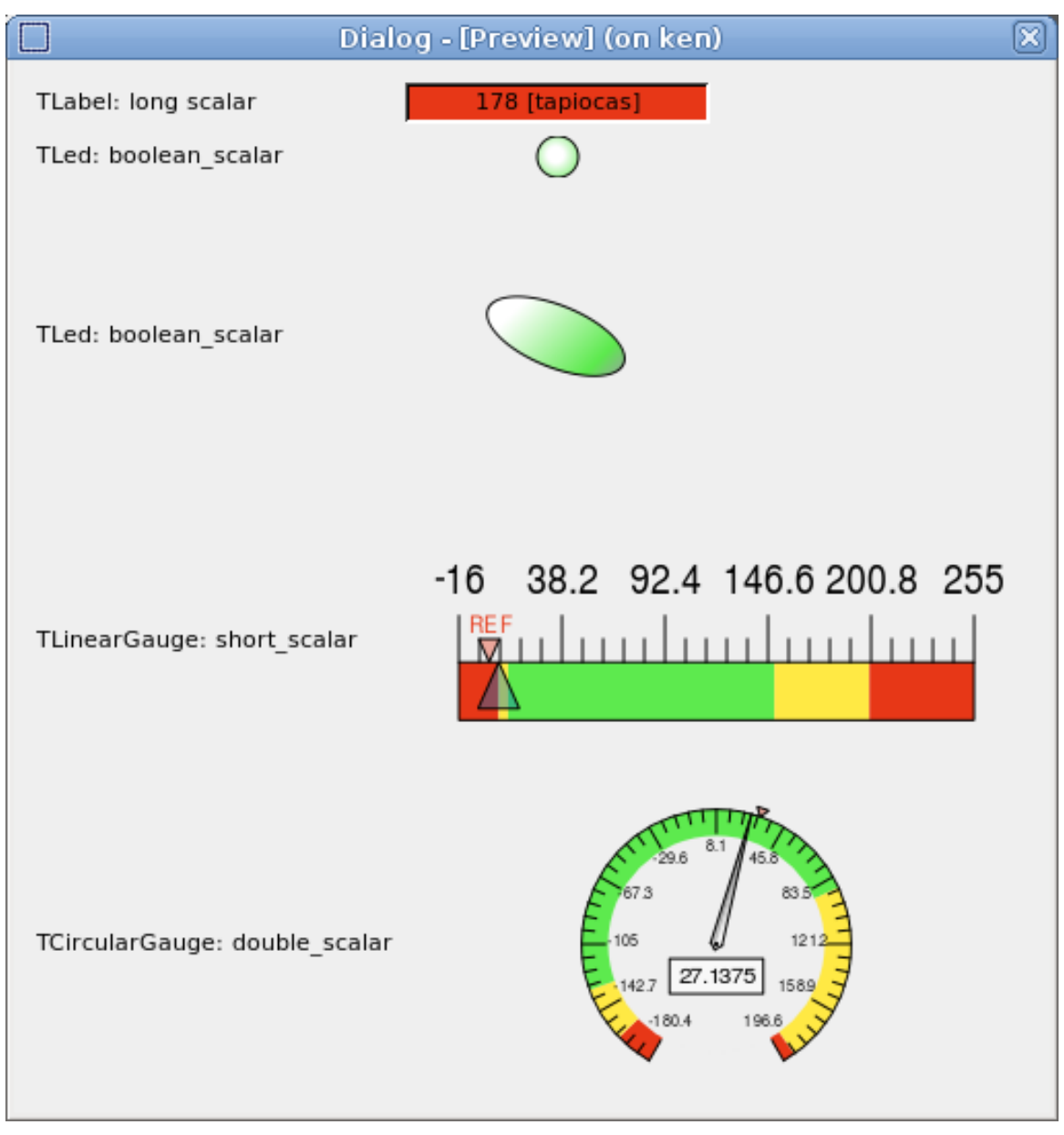

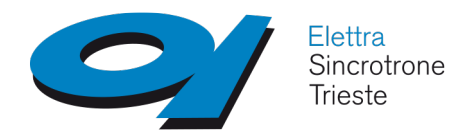

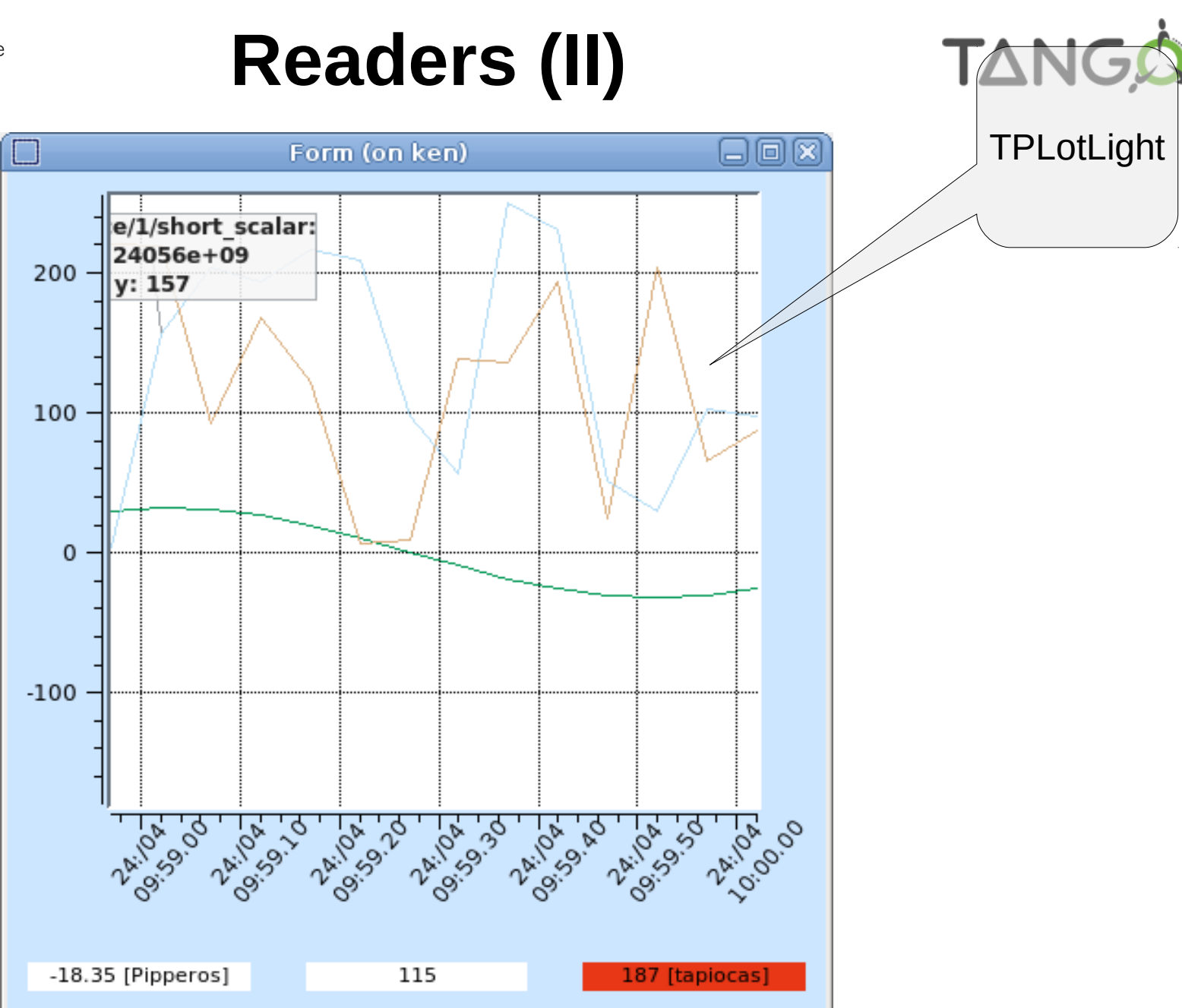

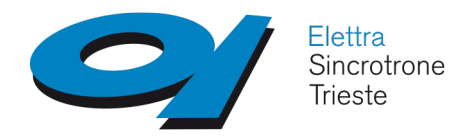

### **Readers (III)**

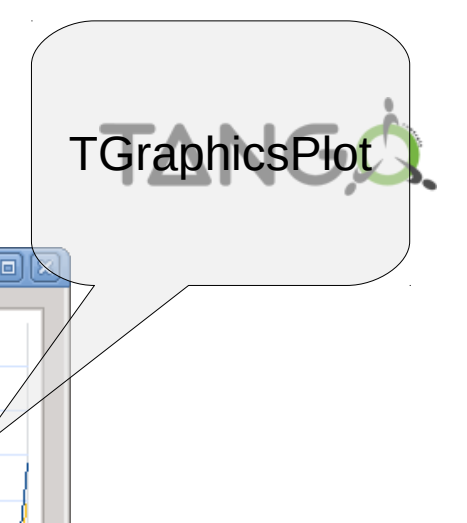

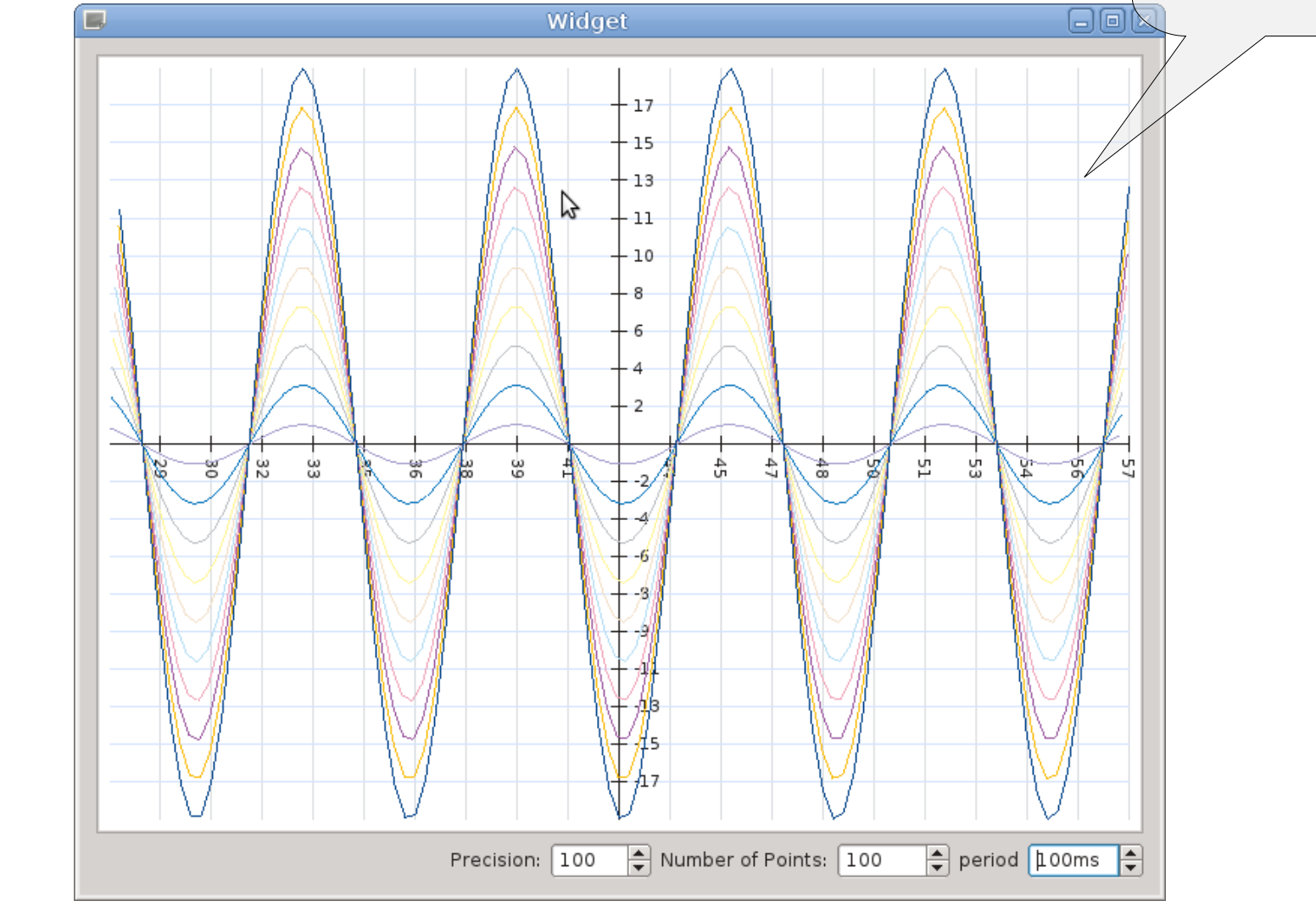

Uses Qt *QGraphicsView/QGraphicsScene* technology

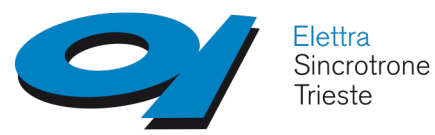

#### **Readers (IV): QGraphicsPlot** (II)

**TANGA** 

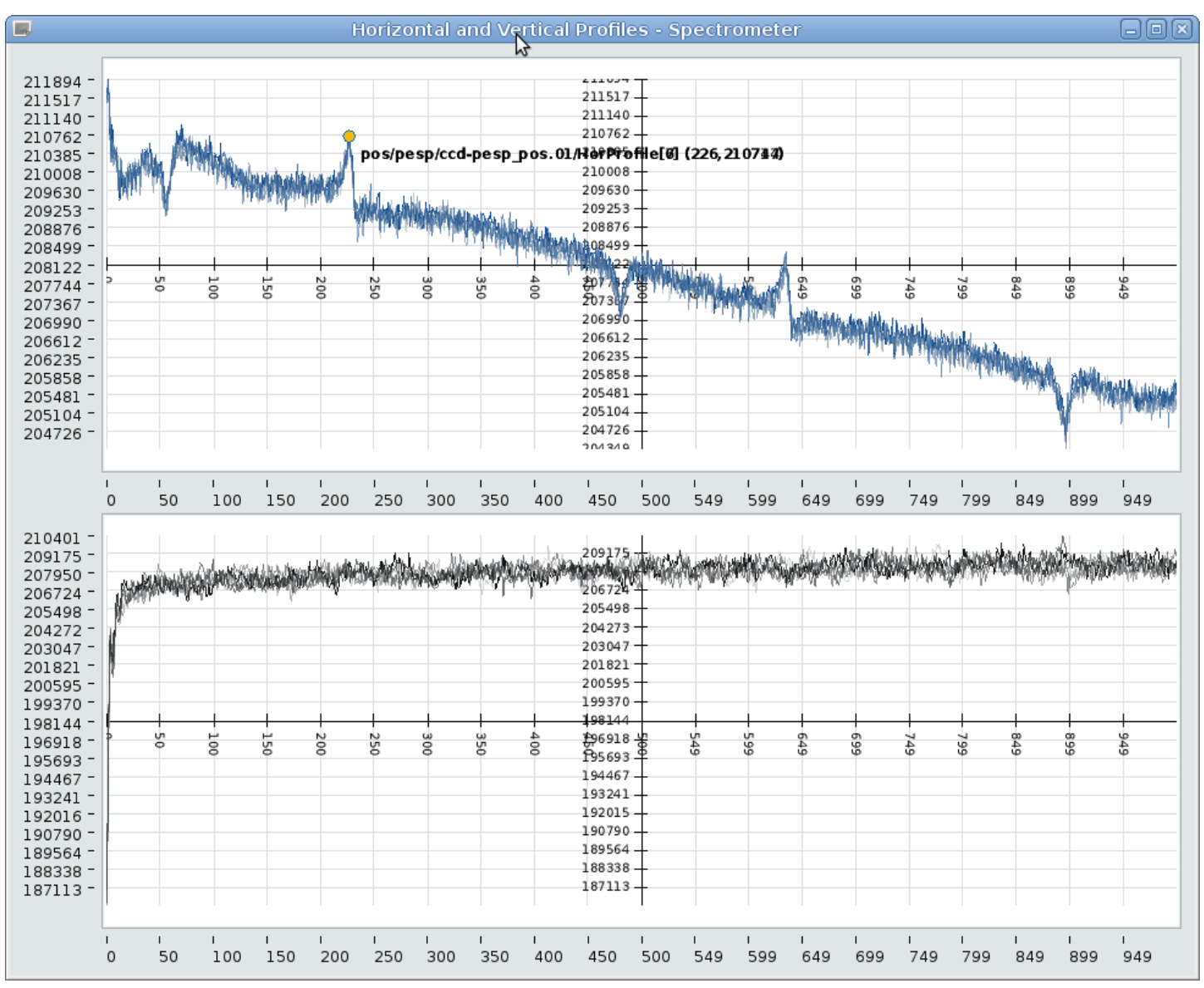

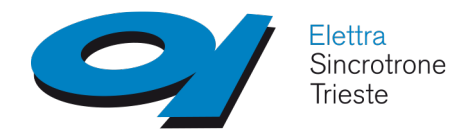

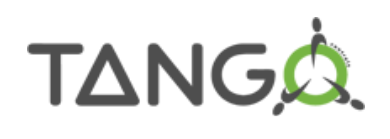

#### **Readers (IV): QGraphicsPlot** (IV)

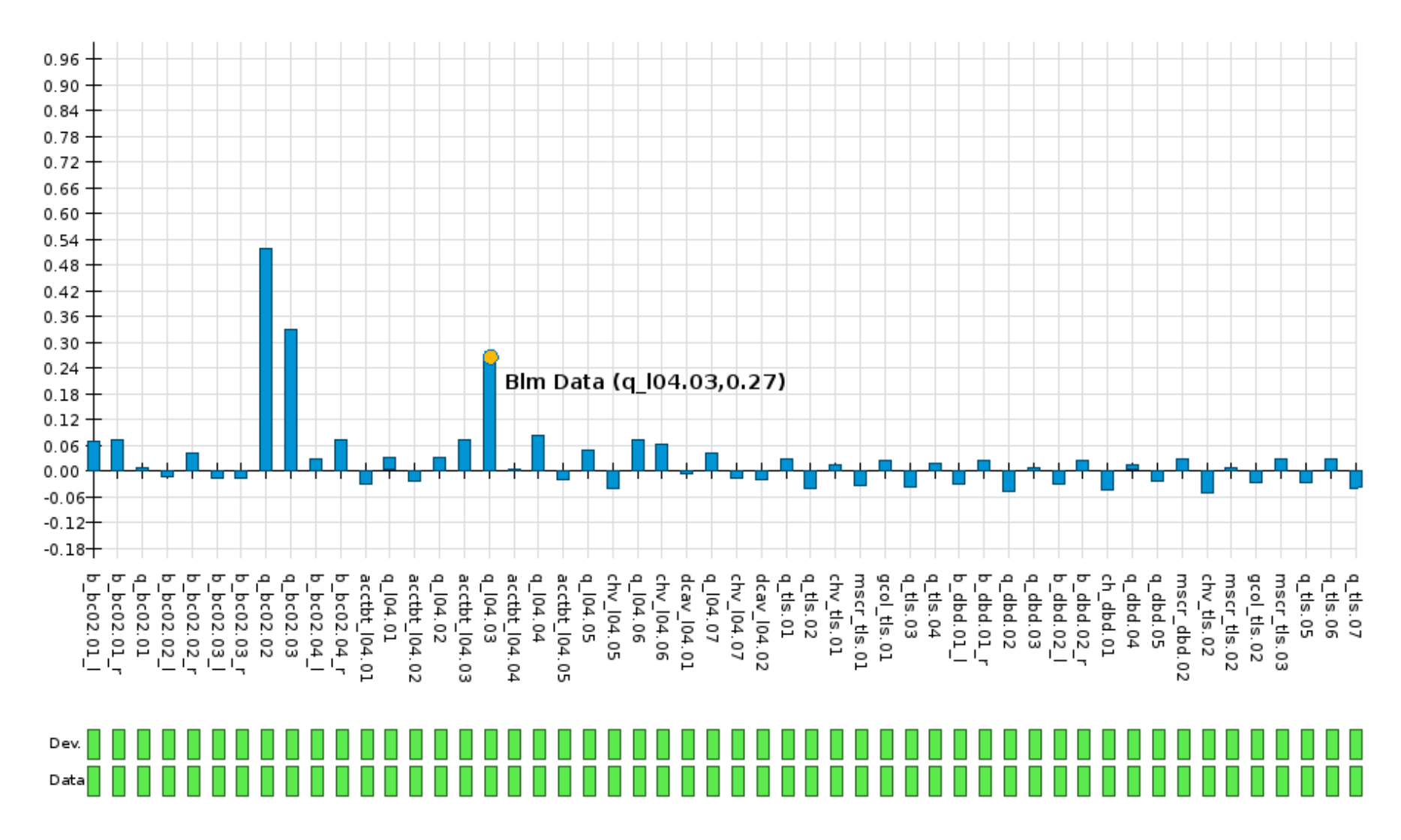

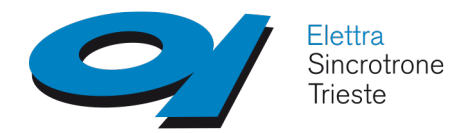

### **Writers**

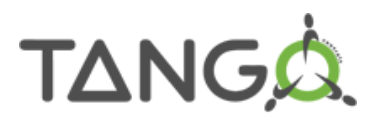

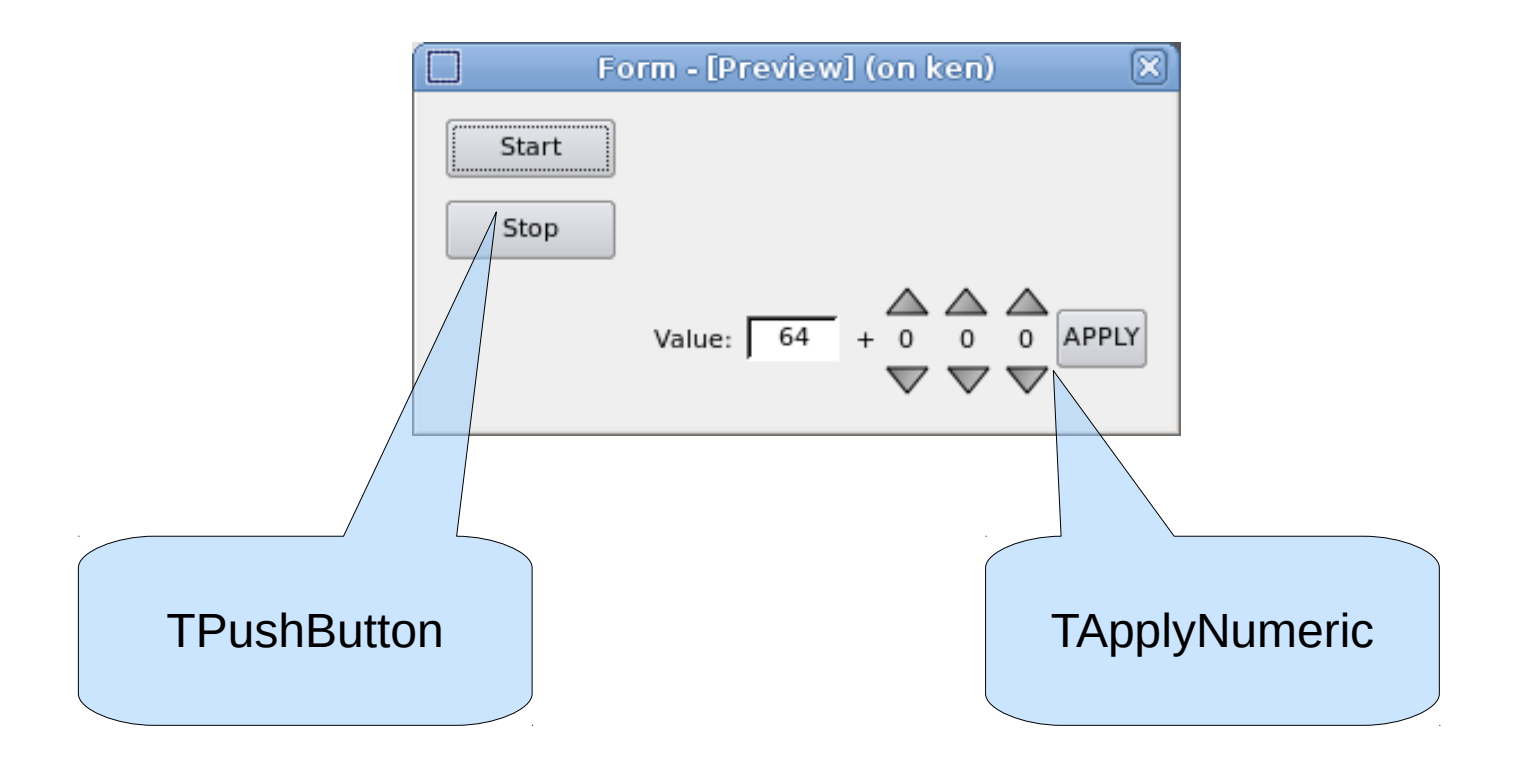

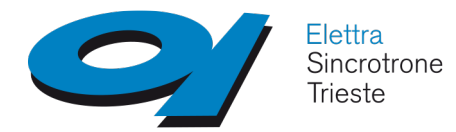

## **Readers** *and* **Writers**

TANGA

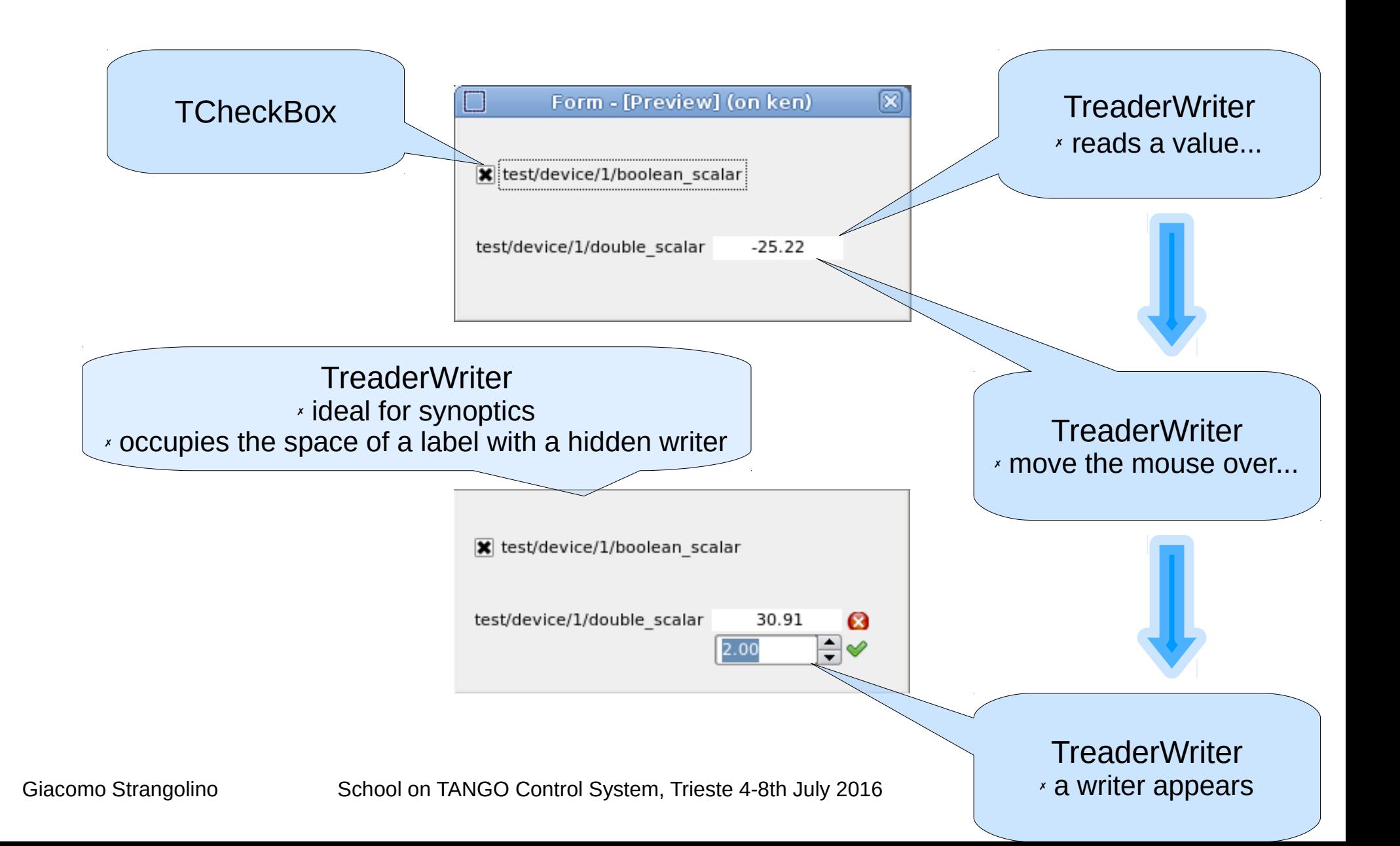

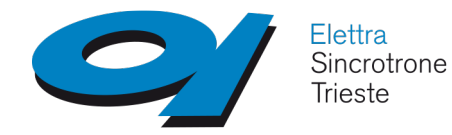

# Qt Designer integrationTANG**Q**

#### Easy configuration of tango *source* (for readers) and *target* (for writers)

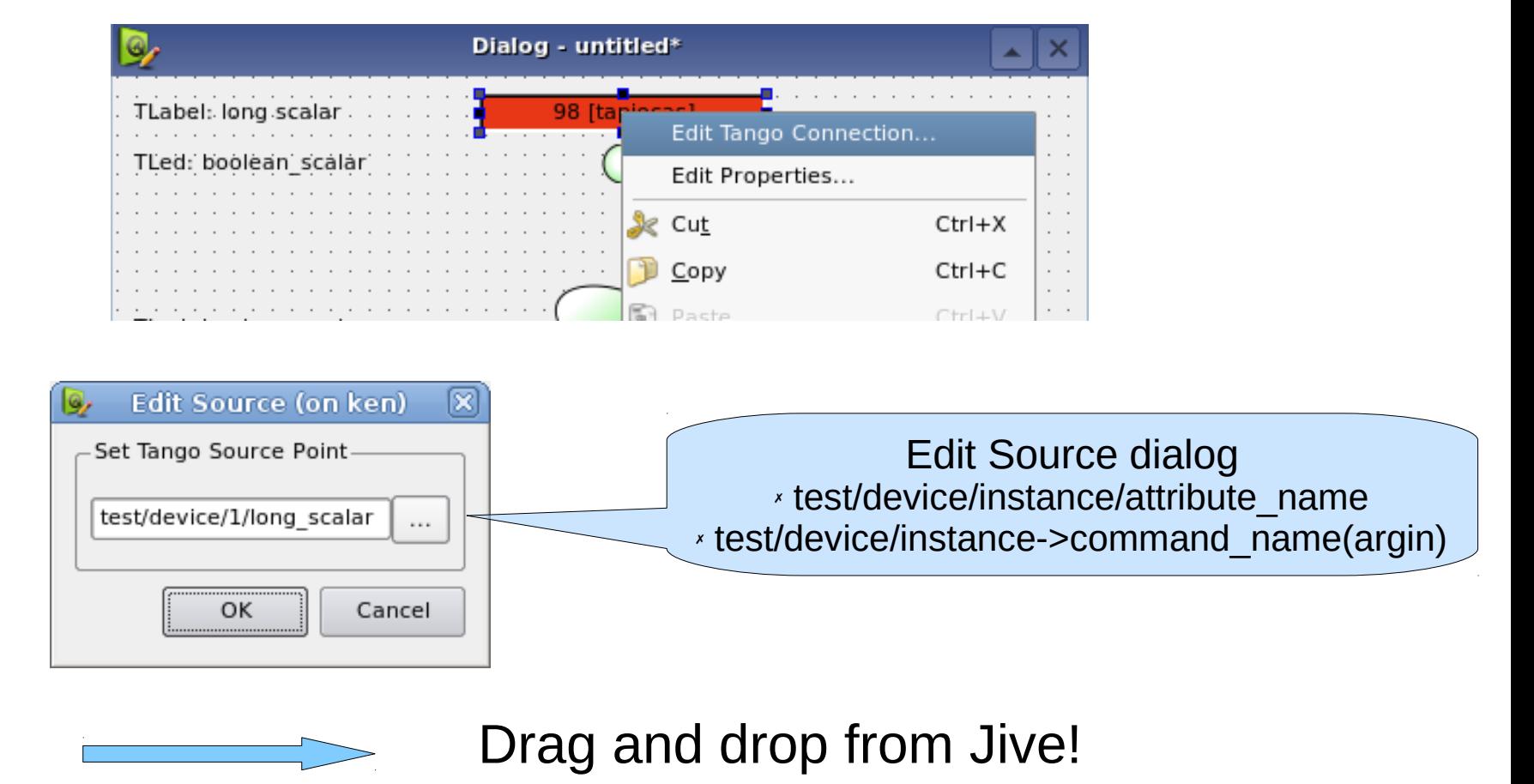

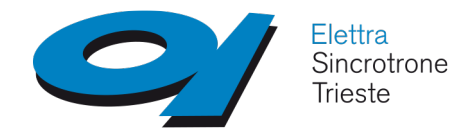

**SimpleDataProxy** elements *display* data that can be used as *input arguments* for commands or attributes on *writers*

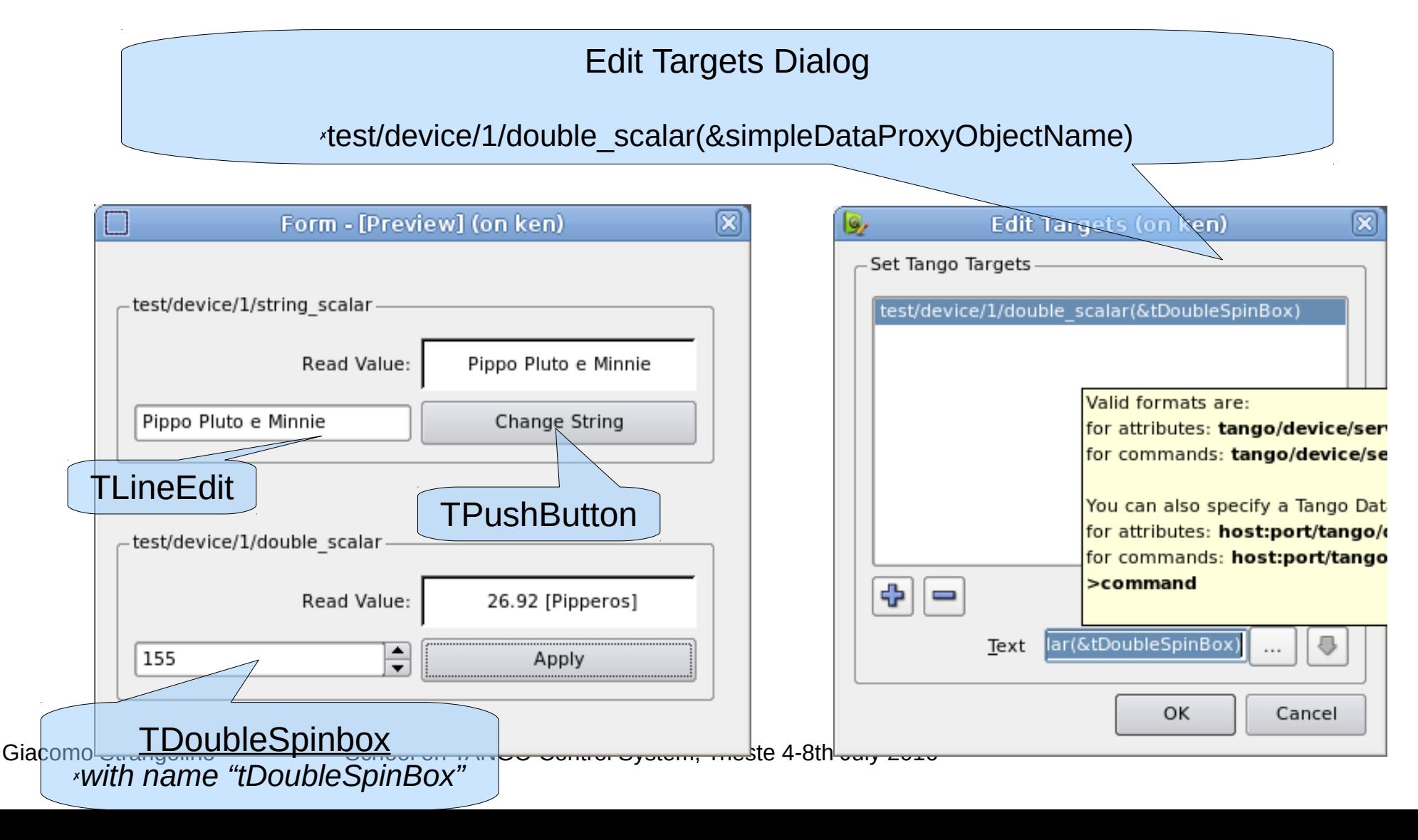

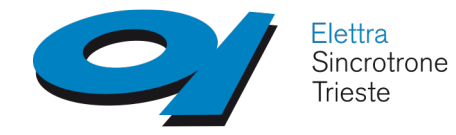

### **Reading and writing** *Spectrum* **attributes**

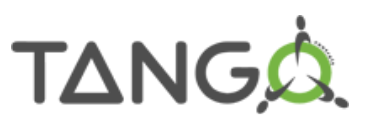

*TSpectrumButton*: writes into a *spectrum* attribute fetching data from *SimpleDataProxy* widgets (*TLineEdit*, *TNumeric*, user defined...); *TwidgetGroup:* groups a set of readers and refreshes them with the values extracted from a *spectrum* attribute;

#### **Full Qt designer integration and configuration!**

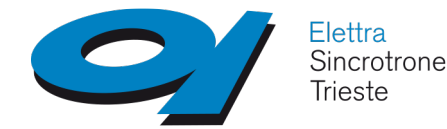

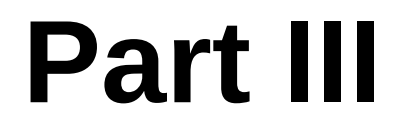

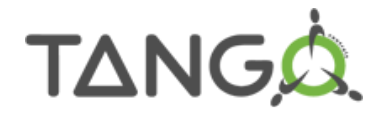

# **Programming with QtangoCore**

## Create an object (*QWidget* or *QObject*) reading from and writing to a *Tango* device server

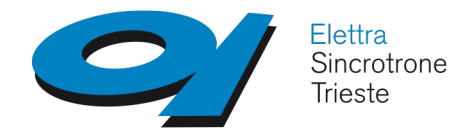

# **Includes**

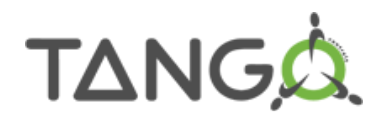

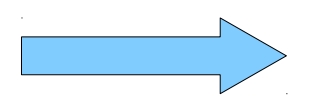

#### **.pro project file:**

include(/usr/local/qtango/include/qtang o6/qtango.pri)

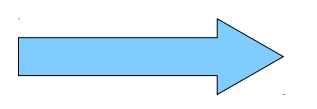

#### **QTangoCore stuff in .h files**

#include <com\_proxy\_reader.h> #include <com\_proxy\_writer.h> /\* for writers \*/ #include <tvariant.h>

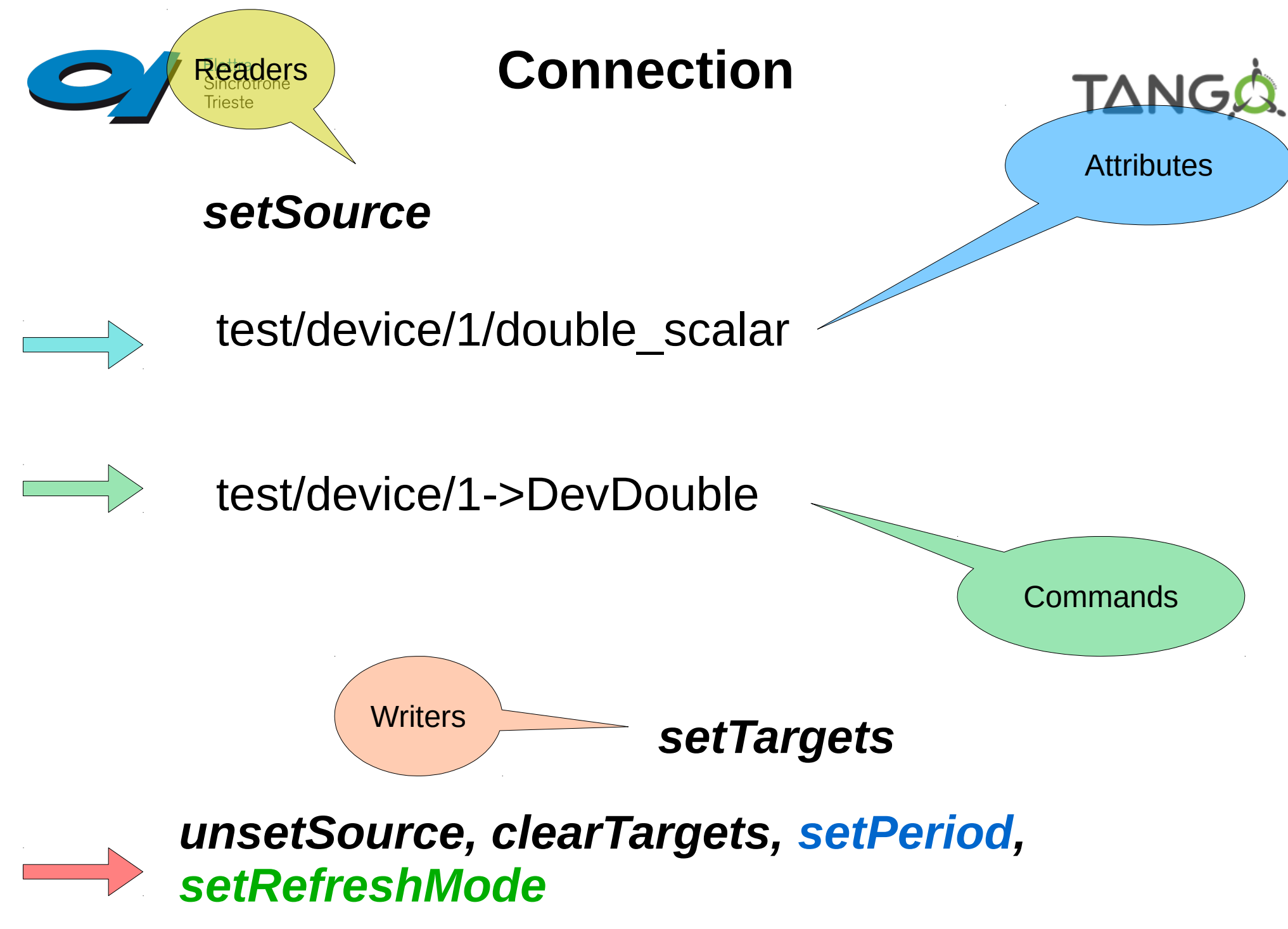

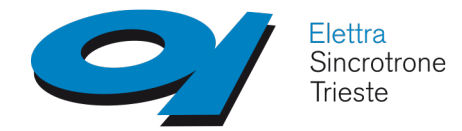

**Reader**

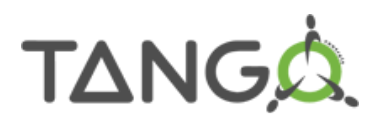

- Readers must inherit from *QTangoComProxyReader*
- readers must implement the *pure virtual* method *refresh*()
- the *refresh*() method has a *TVariant* as argument. It contains the data read from the *Tango* layer.
- c*onnect() reader's qTangoCommunicationHandle newData() signal to the refresh() slot*
- (Optional) inherit from *QTangoWidgetCommon* in order to obtain a common behavior among QTango widgets (copy source, view trend, helper application). No methods shall be reimplemented.

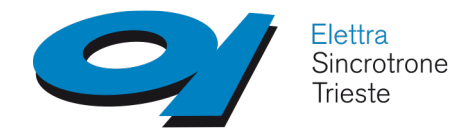

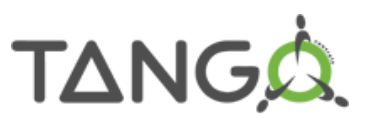

- The Tango attribute must be configured into the database with its *minimum and maximum values* (also warning and alarm thresholds, if desired);
- Must connect the reader's *handle signal*

*attributeAutoConfigured(const TangoConfigurationParameters \*)* to your configuration *slot;*

● If *Tango events* are available, you may receive *attribute configuration events* via the connected *slot*

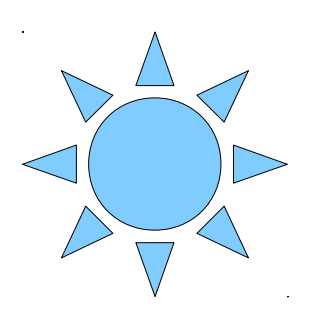

To disable attribute configuration change events:

*export QTANGO\_ATTR\_CONF\_CHANGE\_DISABLED=1*

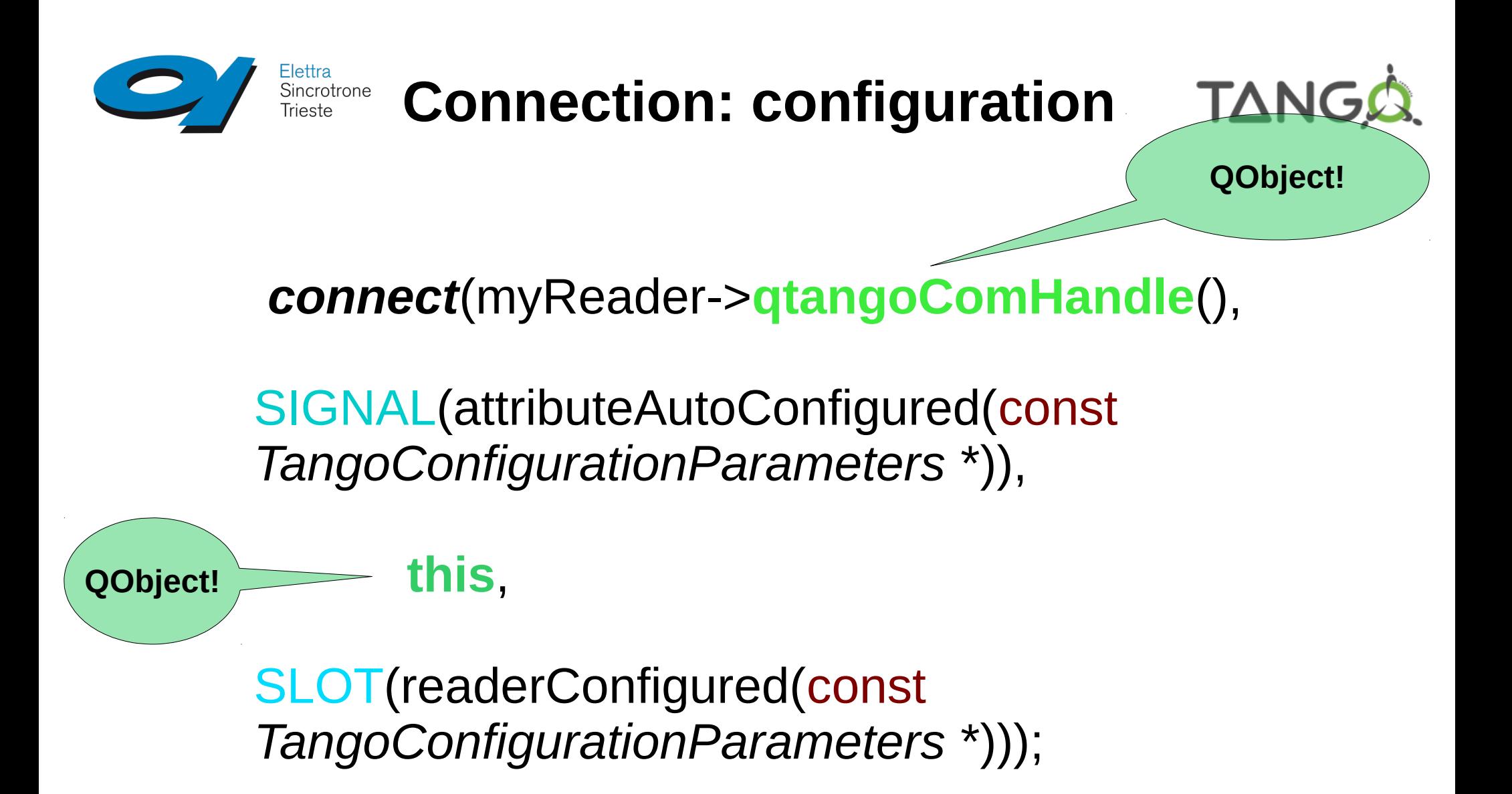

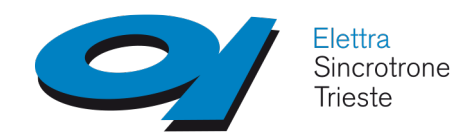

## **Connection: configuration (II)**

#### **TangoConfigurationParameters**

- *double maxValue() const { return mxValue; }*
- *double minValue() const { return mValue; }*
- *double maxWarning() const { return mxWarning; }*
- *double maxError() const { return mxError; } [ … ]*
	- *bool maxIsSet() const { return d\_maxIsSet; }*
	- *bool minIsSet() const { return d\_minIsSet; }*
	- *bool MErrIsSet() const { return d\_MErrIsSet; }*
- *bool mWarnIsSet() const { return d\_mWarnIsSet; } [ … ]*
	- *QString description() const { return d\_desc; }*
		- *QString label() const { return d\_label; }*
	- *QString stdUnit() const { return d\_stdUnit; }*
	- *QString displayUnit() const { return d\_displayUnit; }*
		- *QString format() const { return d\_format; }*

First available read value

● *TVariant currentValue()*

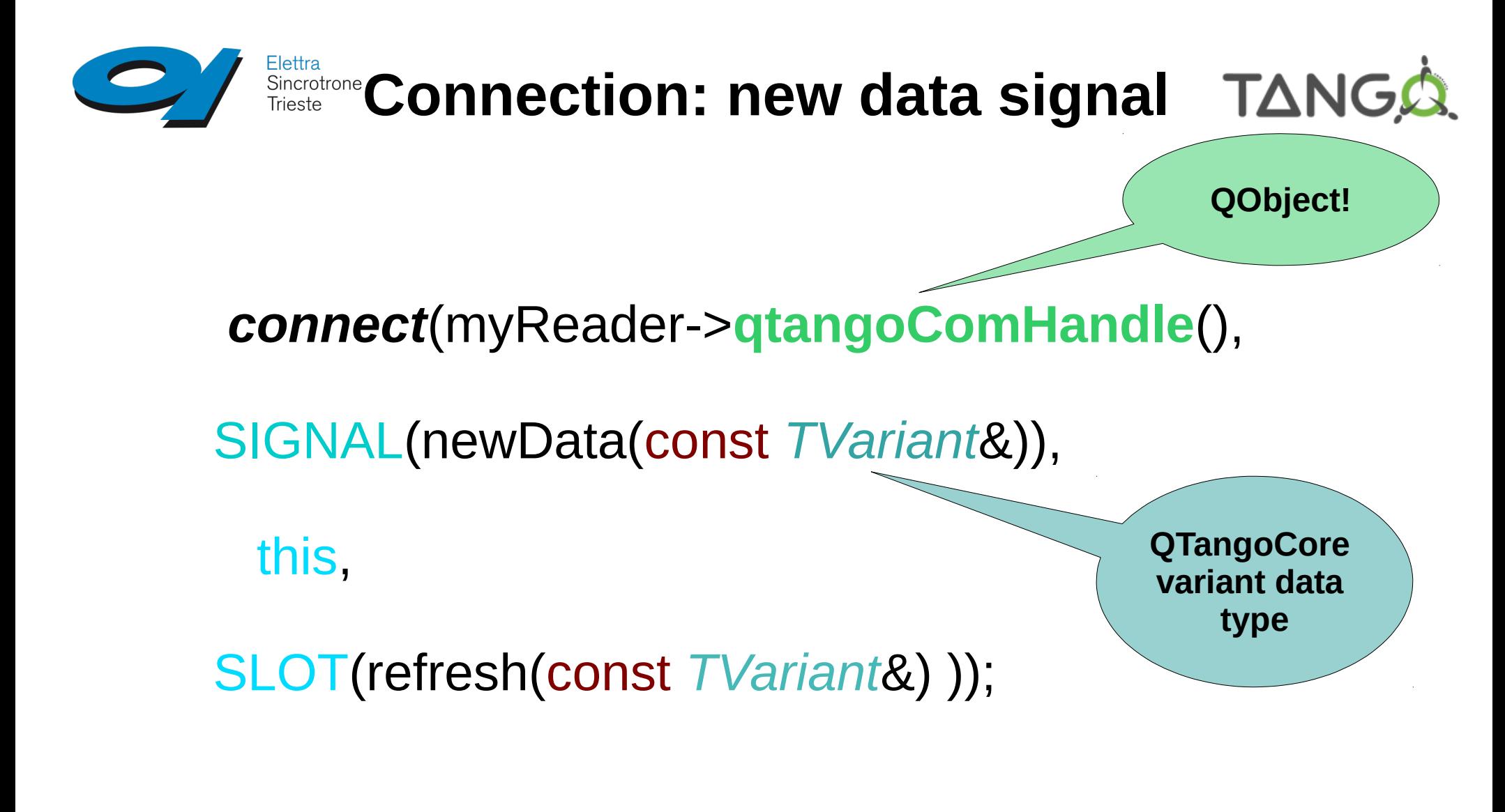

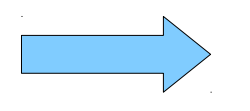

### Inside refresh(), extract the data

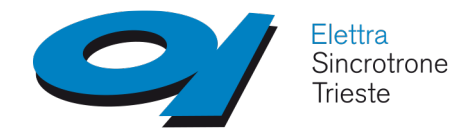

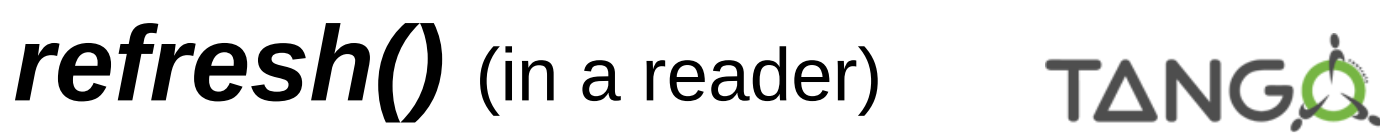

• Using TVariant, test the attribute

### quality;

• see if *canConvert()* to the required

### type;

- if yes, convert it into the desired type
- do whatever you like with the extracted data

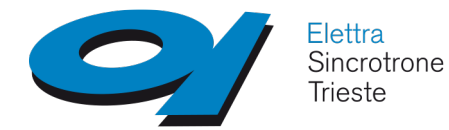

## **TVariant**

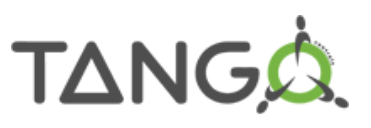

### **Can convert to a certain data type?**

- ●*bool canConvertToState() const;*
- *bool canConvertToString() const;*
- *bool canConvertToInt() const;*
- *bool canConvertToUInt() const;*
- *bool canConvertToDouble() const;*
- *bool canConvertToBool() const;*
- *bool canConvertToStringVector() const;*
- *bool canConvertToIntVector() const;*
- *bool canConvertToDoubleVector() const;*
- *bool canConvertToBoolVector() const;*

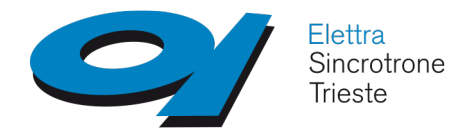

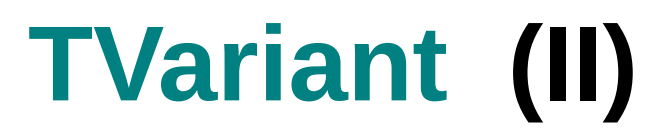

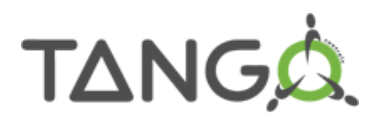

### **Yes, can convert**

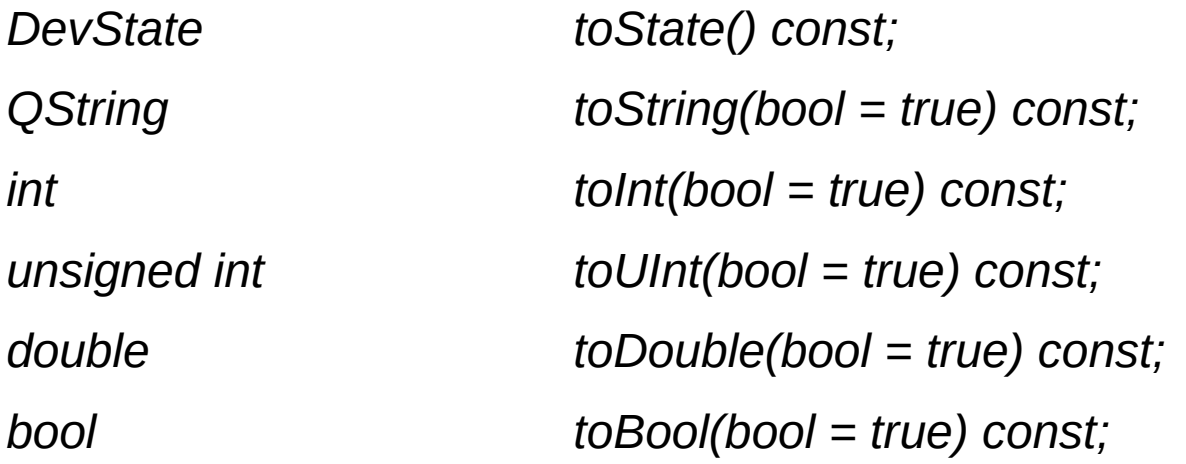

*QVector<QString> toStringVector(bool = true) const; QVector<int> toIntVector(bool = true) const; QVector<unsigned int> toUIntVector(bool = true) const; QVector<double> toDoubleVector(bool = true) const; QVector<bool> toBoolVector(bool = true) const;*

...

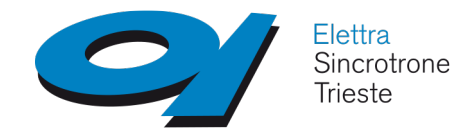

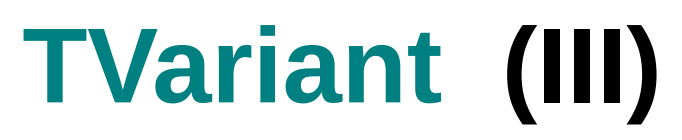

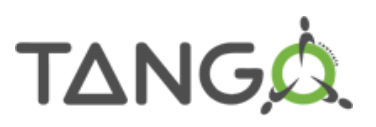

### **Get Tango data structures**

- *AttributeInfo getAttributeInfo* () *const*
- *CommandInfo getCommandInfo () const*
- *CmdArgType type() const*
- *AttrQuality quality() const*

Works for commands and **Attributes!** 

- *QString message() const*
- *const struct timeval \*timeReadRef() const*
- *struct timeval timeRead() const*
- *QString tangoPoint() const*

**And…**

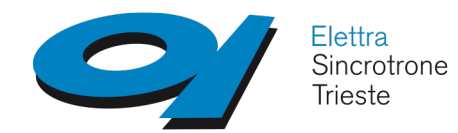

# **QTangoWidgetCommon**NGQ

Provides a common set of functionalities for QTango widgets

- View trend
- Helper application
- Copy source
- Connection state

#include <qtango\_wcommon.h> #include <com\_proxy\_reader.h> #include <QLabel>

class ReadLabel : public QLabel,

public QTangoComProxyReader,

public QTangoWidgetCommon

No method shall be reimplemented from QTangoWidgetCommon

{

}

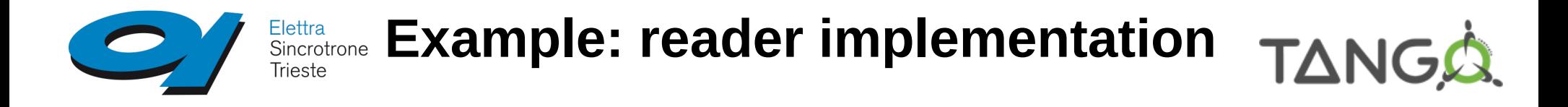

### **The reader will be able to**:

- *read an attribute*;
- *auto configure* itself to be aware of warning and alarm thresholds;
- associate a *helper application* to the connected *source*.

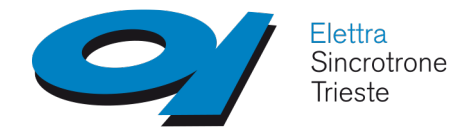

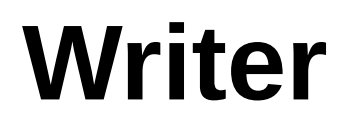

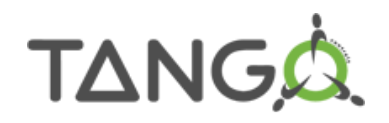

### inherits *QTangoComProxyWriter*

- auto configuration available (see considerations done for the reader)
- write is performed inside

*QTangoComProxyWriter*'s *execute()*  implementation

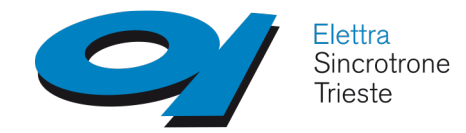

# **Simple Data Proxy** TANGA

- provides **input data** for your **writers**;
- any QWidget displaying something can be used to implement

a simple data proxy:

- **QLabel**
- Q[Double]SpinBox
- QTextEdit/QTextBrowser
	- QComboBox
		- QLineEdit

 $\sim$  …

just implement the virtual slot getData, returning a string representation of the data displayed by the widget

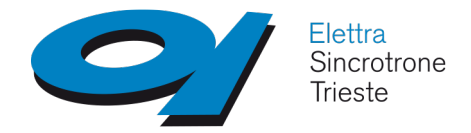

# **Simple Data Proxy (II) TANGA.**

• inherit from *SimpleDataProxy*;

- implement the pure *virtual QString getData()* method
	- example: *QTango TLineEdit*

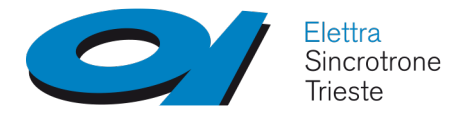

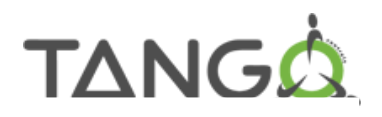

# **QTWatcher and QTWriter classes**

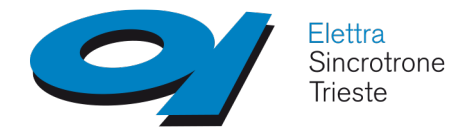

## **QTWatcher**

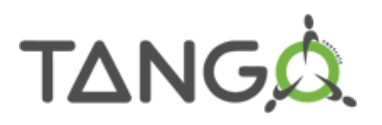

- Reads Tango variables using QTango;
- QObject or base types can be *attached()*;
- on new data, a SLOT can be invoked on the QObject;
- the *data type* is guessed from the QObject SLOT input parameter
- *auto configuration* possible if QObject has suitable slots (e.g. *QProgressBar setMinimum()* )
- On read error, *slots aren't invoked and variables aren't updated*!

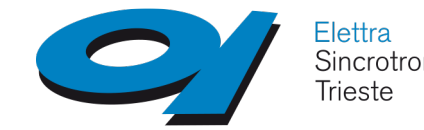

# Sincrotrone QTWatcher with QObjects TANG.

 QProgressBar \*pbar = new QProgressBar(this); QTWatcher \*pbarWatcher = new QTWatcher(this);

pbarWatcher>attach(pbar, SLOT(setValue(int)));

 // configure maximum and minimum values when available pbarWatcher>setAutoConfSlot(**QTWatcher::Min**, SLOT(setMinimum(int))); pbarWatcher>setAutoConfSlot(**QTWatcher::Max**, SLOT(setMaximum(int)));

pbarWatcher->setSource("\$1/short\_scalar\_ro");

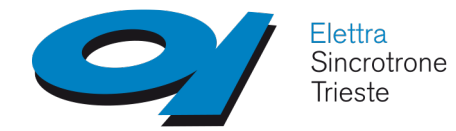

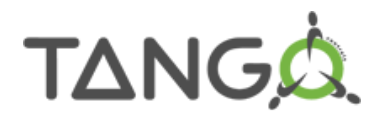

### **QTWatcher with simple data types**

 short int var; QTWatcher \*intWatcher = new QTWatcher(this);

pbarWatcher>attach(&var);

pbarWatcher->setSource("\$1/short\_scalar\_ro");

- var is always up to date;
- tango reads are performed in another thread;
- it is safe to access var in any moment inside your thread.

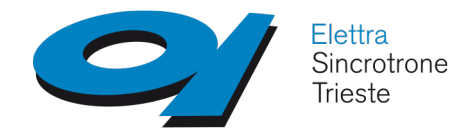

#### **TANG QTWatcher: signals**

• attributeAutoConfigured(const

TangoConfigurationParameters \*);

- connectionFailed();
- connectionOk(bool);
- connectionErrorMessage(const QString &);
- readOk(bool);
- newData(int), newData(double), ..., newData(const QString&).

# **QTWriter**

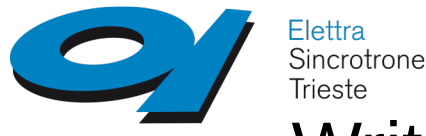

- TANGA • Write an attribute or give a command from any QObject or Qwidget;
- a *signal* of the QObject is connected to a compatible *execute()* method implemented in QTWriter;
- a *set point slot* can be provided to initialize the object with the current value at auto configuration time;
- data type automatically detected from the *signal* specified!

## **QTWriter**

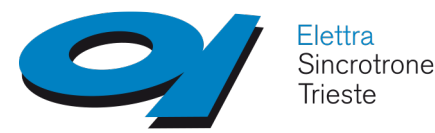

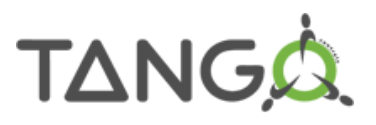

QLineEdit \*lineEdit = new QlineEdit(this); QTWriter \*lineEditWriter = new QTWriter(this);

lineEditWriter->attach(lineEdit, SIGNAL(textChanged(const QString&)), SLOT(setText(const Qstring&)));

lineEditWriter->setTargets("test/device/1/string scalar");

# **The Qt designer**

### **QTango plugins**

*QTango*, *qtcontrols*, *QGraphicsPlot* and *TGraphicsPlot* plugins are available in the Qt designer.

- Drag widgets from the *Widget Box* and drop them into the project widget
- Edit Qt, qtcontrols and QTango properties from the *Property Editor*;
- Right click on a widget to set the *QTango* source or *targets*

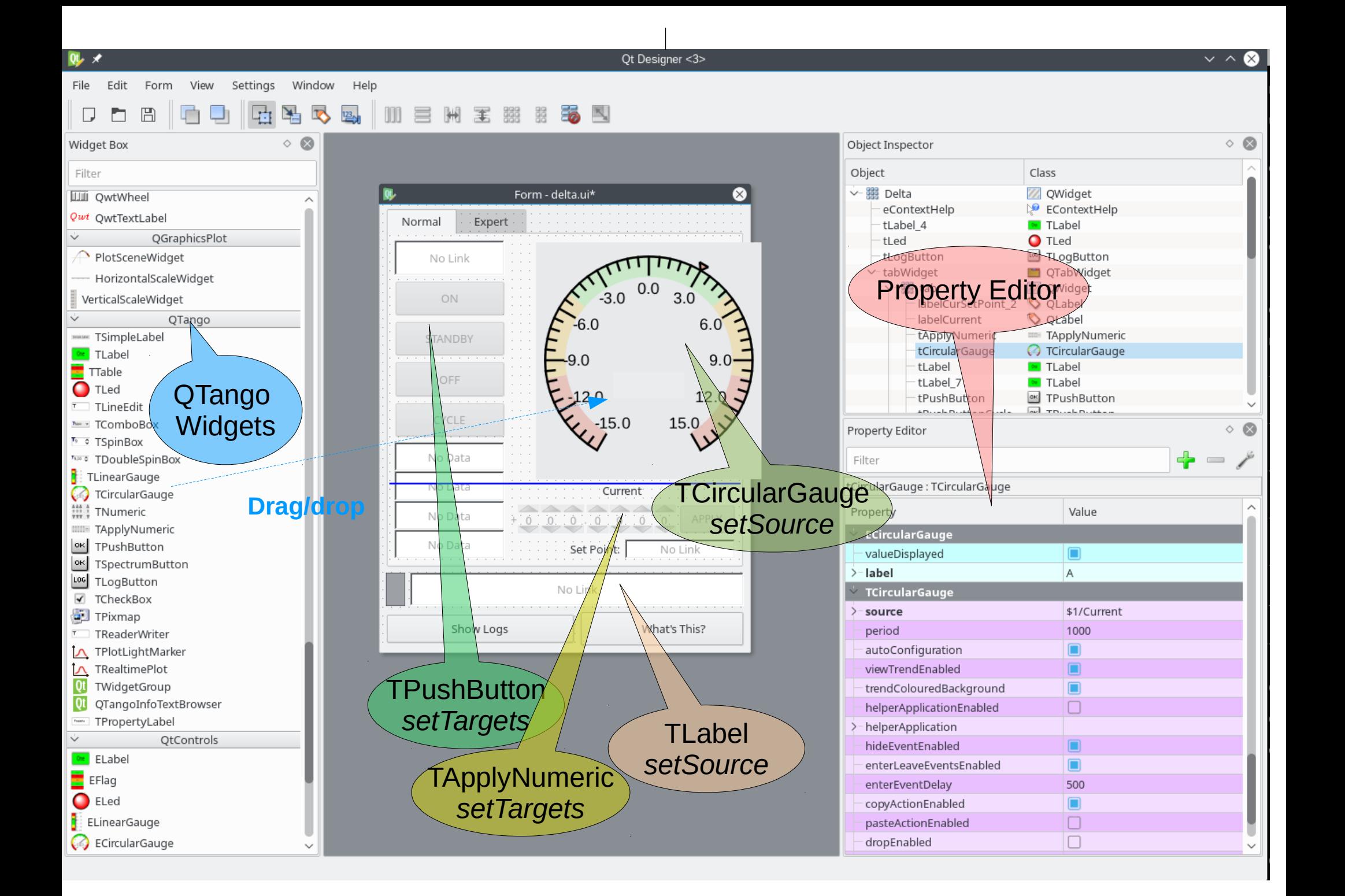

### **Drag 'n drop from Jive**

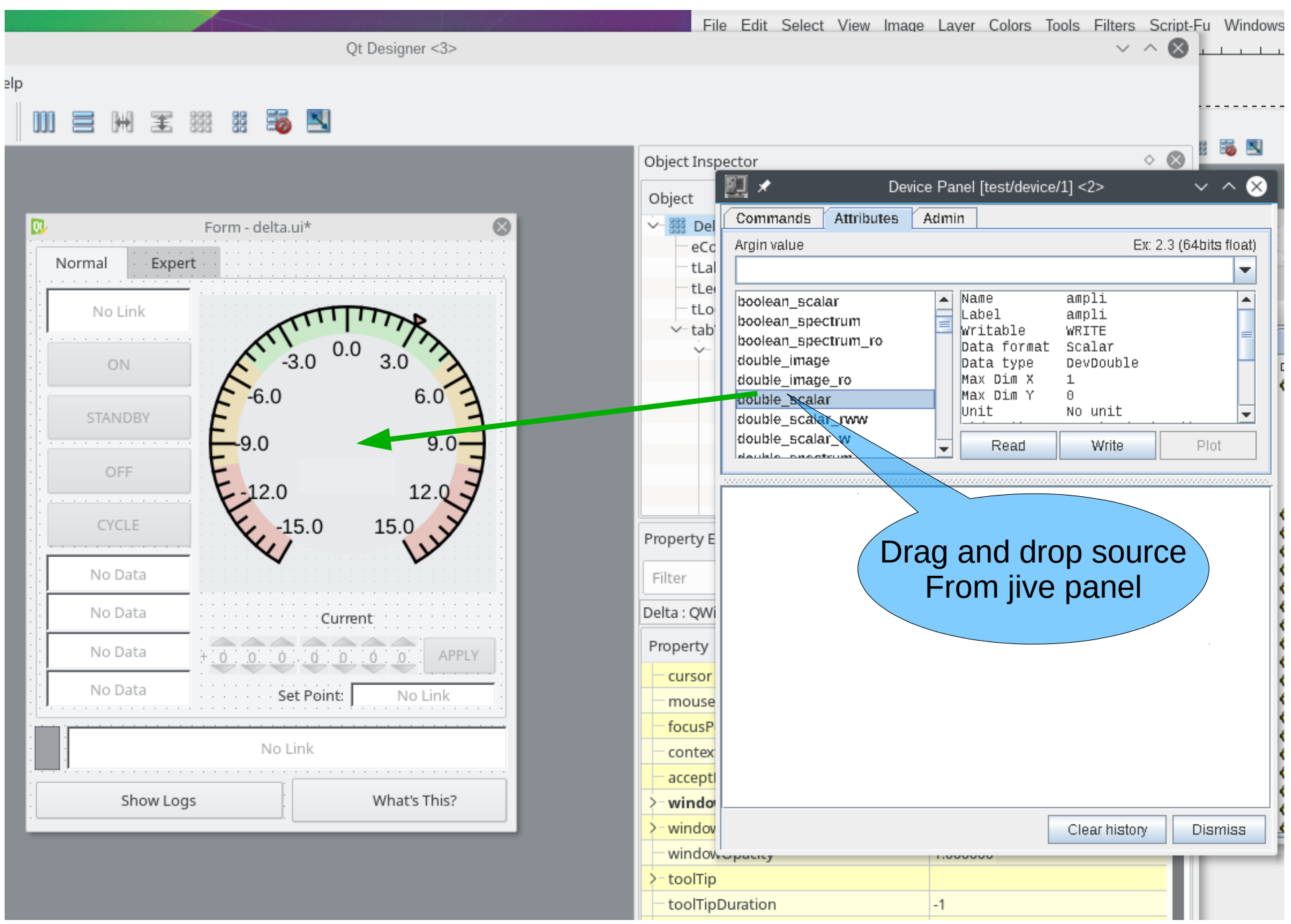

### **Drag 'n drop from Jive (II)**

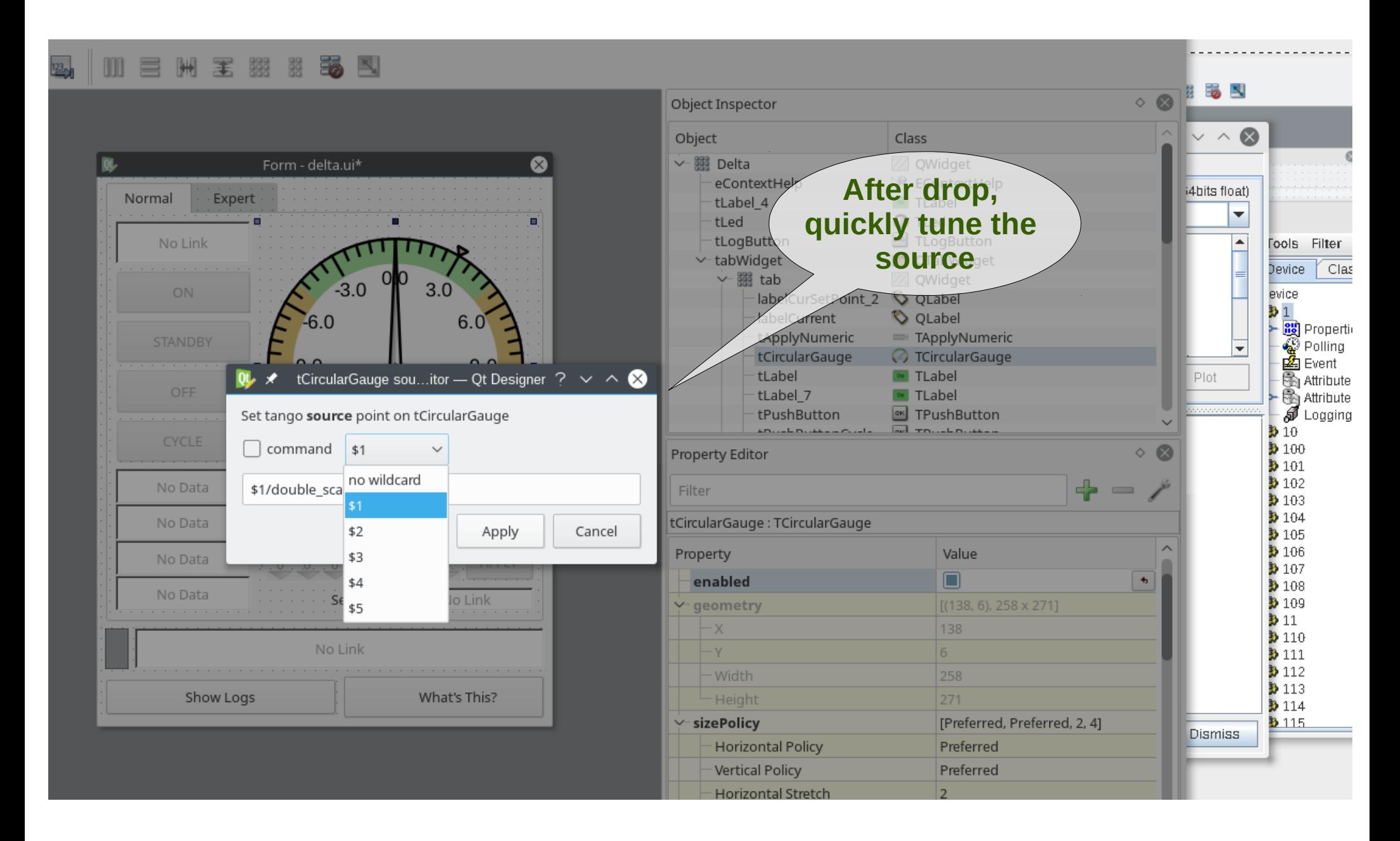

### **QTango plugin components**

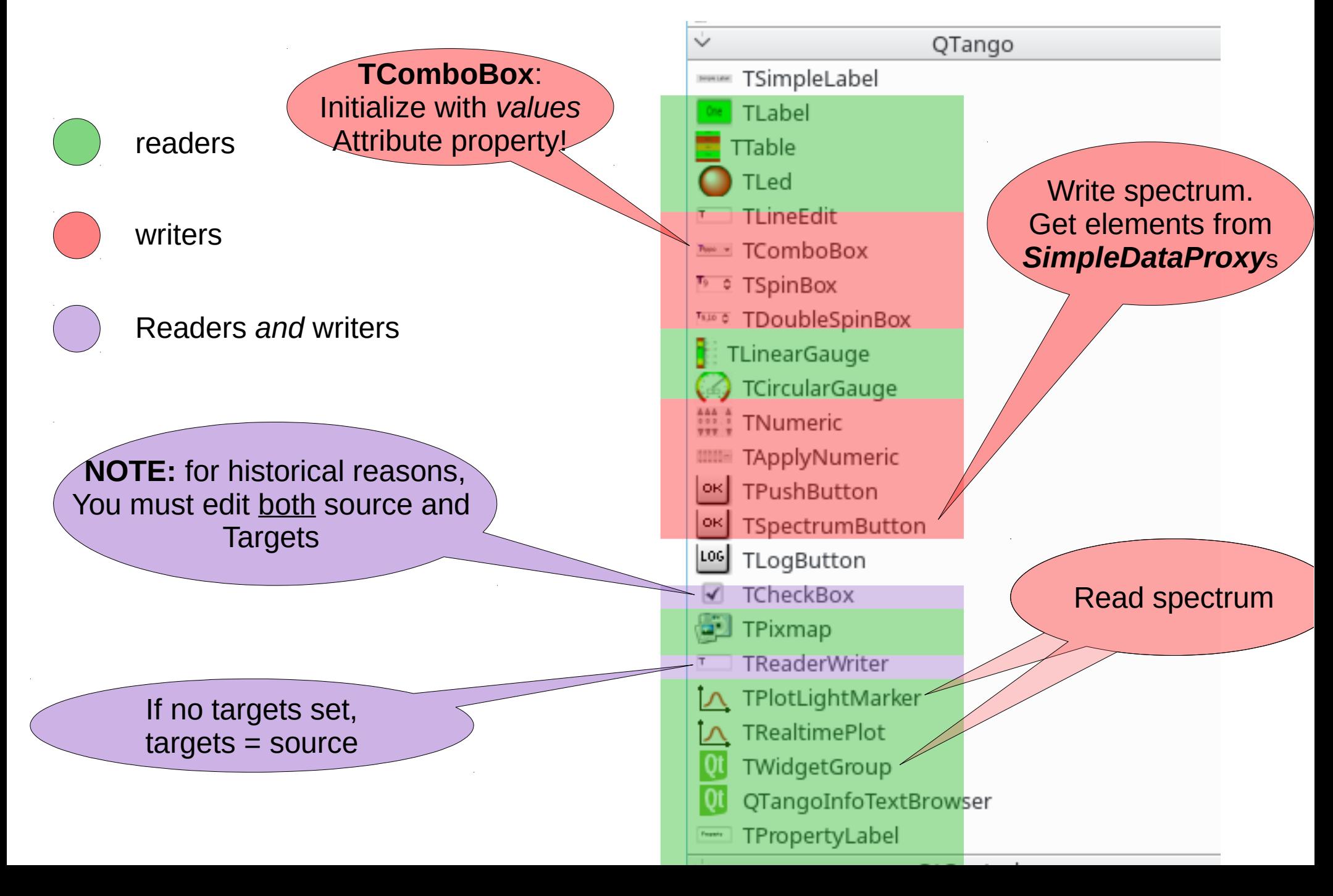

### **QTango plots**

#### **TPlotLightMarker (Qwt) with a scalar attribute/command as source:**

- Plots attribute value over time
- X axis is configured as a *time scale*

*source:* semicolon separated list of sources

#### **TPlotLightMarker (Qwt) with a spectrum attribute/command as source:**

- Plots spectrum
- $\bullet$  X axis is [0, 1, ..., spectrum.size() 1];
- Y axis is  $[spectrum[0], spectrum[1], ..., [spectrum[spectrum].size]) 1]$

#### **TRealTimePlot (Qwt) (spectrum, command)**

- Tailored for *GetSomething(N, M)* commands used for real time quantities.
- Only for commands that return a vector.
- Tested at Fermi with several curves refreshed at 10Hz.

### **QTango plots (II)**

#### **TGraphicsPlot**

**QGraphicsView / QGraphicsScene technology**

- a surface for managing and interacting with a large number of custommade 2D graphical items
- a view widget for visualizing the items
- support for zooming and rotation

http://doc.qt.io/qt-4.8/graphicsview.html

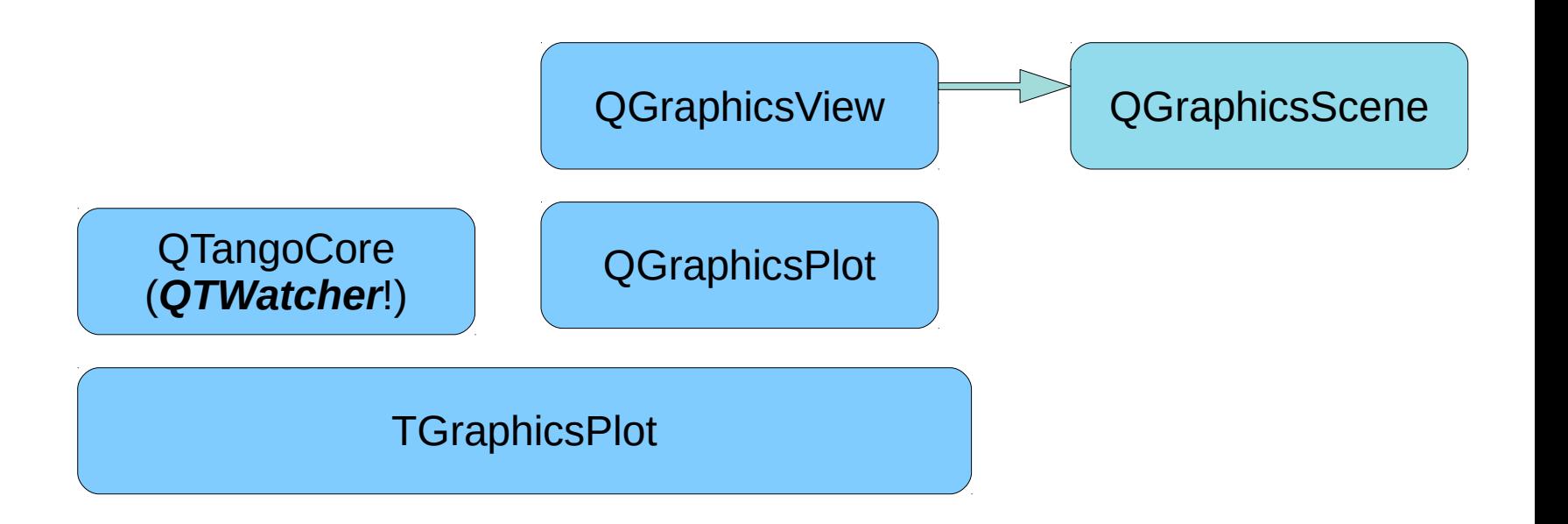

*sourcesList:* QStringList of sources

### **Exercise**

#### **Qt designer**

Using the Qt designer, make an application made up of QTango widgets only. Configure the *test/device/1* server so that the attribute *short\_scalar* has a property named *values* which is a list of strings (try with at least 4 elements).

Configure the *test/device/1* with a device property named *helperApplication* and value *xclock*.

A TabWidget with two tabs shows in the first page:

• A TLabel will read the *short\_scalar*, an associated TComboBox allows to select one of the available *values*, and a *TPushButton* will write the attribute.

- A TLabel displays the state of the device.
- A TPushButton "SwitchStates" executes that command.
- A TReaderWriter is connected to *double* scalar.
- A TReaderWriter reads *string\_scalar.*
- A TPlotLightMarker reads *double\_scalar* and *long\_scalar*.
- A TGraphicsPlot reads *double\_spectrum\_ro and long\_spectrum\_ro.*

### **Exercise 4 (II)**

#### **Qt designer**

In the second page:

- a TWidgetGroup reads the *double* spectrum
- a set of 4 *TDoubleSpinBox* write the first 4 elements of the vector when an Apply *TSpectrumButton* is clicked.
- A plot of your choice connects to the same attribute.
- A TTable with 10 rows and 2 columns displays the *boolean\_spectrum* attribute.

- Set *double\_spectrum* range in Tango database and verify that the double spinboxes are correctly configured.
	- If you configure *short\_scalar values* property, remember to limit the range of the attribute accordingly. For example, if you put 6 string values, limit the attribute between 0 and 5 (Simply apply a value from the combo box list).
- *IndexMode* property on *TComboBox* and the *configureEnumFromValuesProperty* on *TLabel* must be enabled.

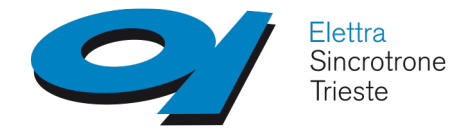

**Part IV**

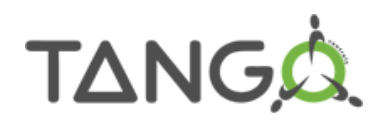

## **Writing** *QTango -* **ready Tango servers**

Correctly shape the *Tango* server paying special attention to

#### **command** and **attribute** modeling;

- commands only when they suit the device model;
- no commands with strings as *argin* and/or *argout*;
- put logic on the server rather than in the panel, as much as possible

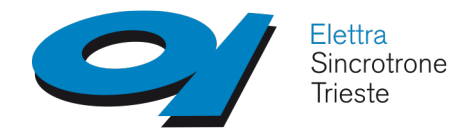

# **Documentation**

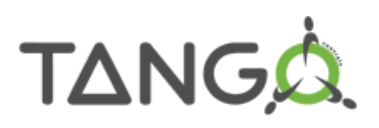

- *QTango* documentation is installed inside the *share* folder under the root installation of qtango (see qtango.pri project file)
	- QTango documentation is in the *html* format.

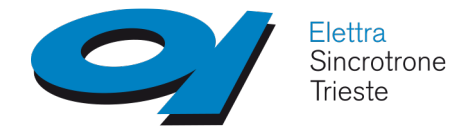

**Logging**

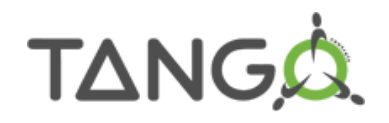

• QTangoCore provides console coloured messages:

**\*** *error message*

*\* warning message*

*\* ok message*

*Enable them exporting QTANGO\_PRINT=1 in the terminal*

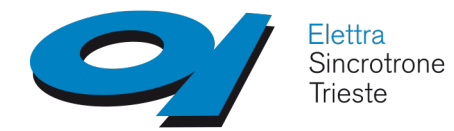

**The End**

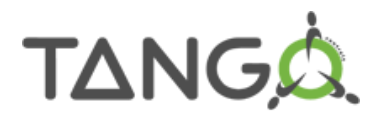

## ● **Thanks for your attention**

**mailto: giacomo.strangolino@elettra.trieste.it**